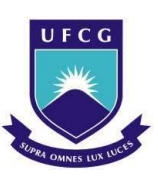

# UNIVERSIDADE FEDERAL DE CAMPINA GRANDE CENTRO DE ENGENHARIA ELÉTRICA E INFORMÁTICA UNIDADE ACADÊMICA DE ENGENHARIA ELÉTRICA

### RELATÓRIO DE ESTÁGIO INTEGRADO

### CARACTERIZAÇÃO DE MATERIAS PARA APLICAÇÕES EM RADIO FREQUÊNCIA

Aluna: Mariana Herminia da Costa Matrícula: 106110447 Empresa: INPG ENTERPRISE S.A. Orientador: Prof. Waslon Terllizzie Araújo Lopes, D.Sc.

#### CAMPINA GRANDE

2012

## UNIVERSIDADE FEDERAL DE CAMPINA GRANDE CENTRO DE ENGENHARIA ELÉTRICA E INFORMÁTICA UNIDADE ACADÊMICA DE ENGENHARIA ELÉTRICA

#### RELATÓRIO DE ESTÁGIO INTEGRADO

#### CARACTERIZAÇÃO DE MATERIAS PARA APLICAÇÕES EM RADIO FREQUÊNCIA

Relatório de Estágio Integrado apresentado à Coodenação de Engenharia Elétrica da Universidade Federal de Campina Grande em cumprimento parcial às exigências para obtenção do Grau de Engenheira Eletricista.

#### ALUNA:

\_\_\_\_\_\_\_\_\_\_\_\_\_\_\_\_\_\_\_\_\_\_\_\_\_\_\_\_\_\_\_\_\_\_\_\_\_\_\_\_\_\_\_\_\_\_\_\_\_\_\_\_

Mariana Herminia da Costa ORIENTADOR:

Prof. Waslon Terllizzie Araújo Lopes, D.Sc.

\_\_\_\_\_\_\_\_\_\_\_\_\_\_\_\_\_\_\_\_\_\_\_\_\_\_\_\_\_\_\_\_\_\_\_\_\_\_\_\_\_\_\_\_\_\_\_\_\_\_\_\_

CAMPINA GRANDE

2012

## UNIVERSIDADE FEDERAL DE CAMPINA GRANDE CENTRO DE ENGENHARIA ELÉTRICA E INFORMÁTICA UNIDADE ACADÊMICA DE ENGENHARIA ELÉTRICA

RELATÓRIO DE ESTÁGIO INTEGRADO

Estagiária:Mariana Herminia da Costa Empresa: INPG Enterprise S.A. Laboratório: LCIS - Laboratoire de Conception et d'Intégration des Systèmes Endereço: 50, rue Barthélémy de Laffemas BP54 26902 VALENCE Cedex 09 France Período de Estágio: 01/02/2011 ao 30/06/2011 Orientador na UFCG: Prof. Waslon Terllizzie Araújo Lopes, D.Sc. Orientadores no LCIS: Darine Kaddour e Smail Tedjini Orientadora no ESISAR: Lina Hijazi

#### CAMPINA GRANDE

## Agradecimentos

Primeiramente à Deus, onde encontro apoio nos momentos mais difíceis.

Aos meus pais, que acreditam no meu potencial e sempre investiram em mim.

Aos meus amigos do curso de engenharia elétrica. Fico feliz por ser difícil citar nomes, pois são muitos.

# Sumário

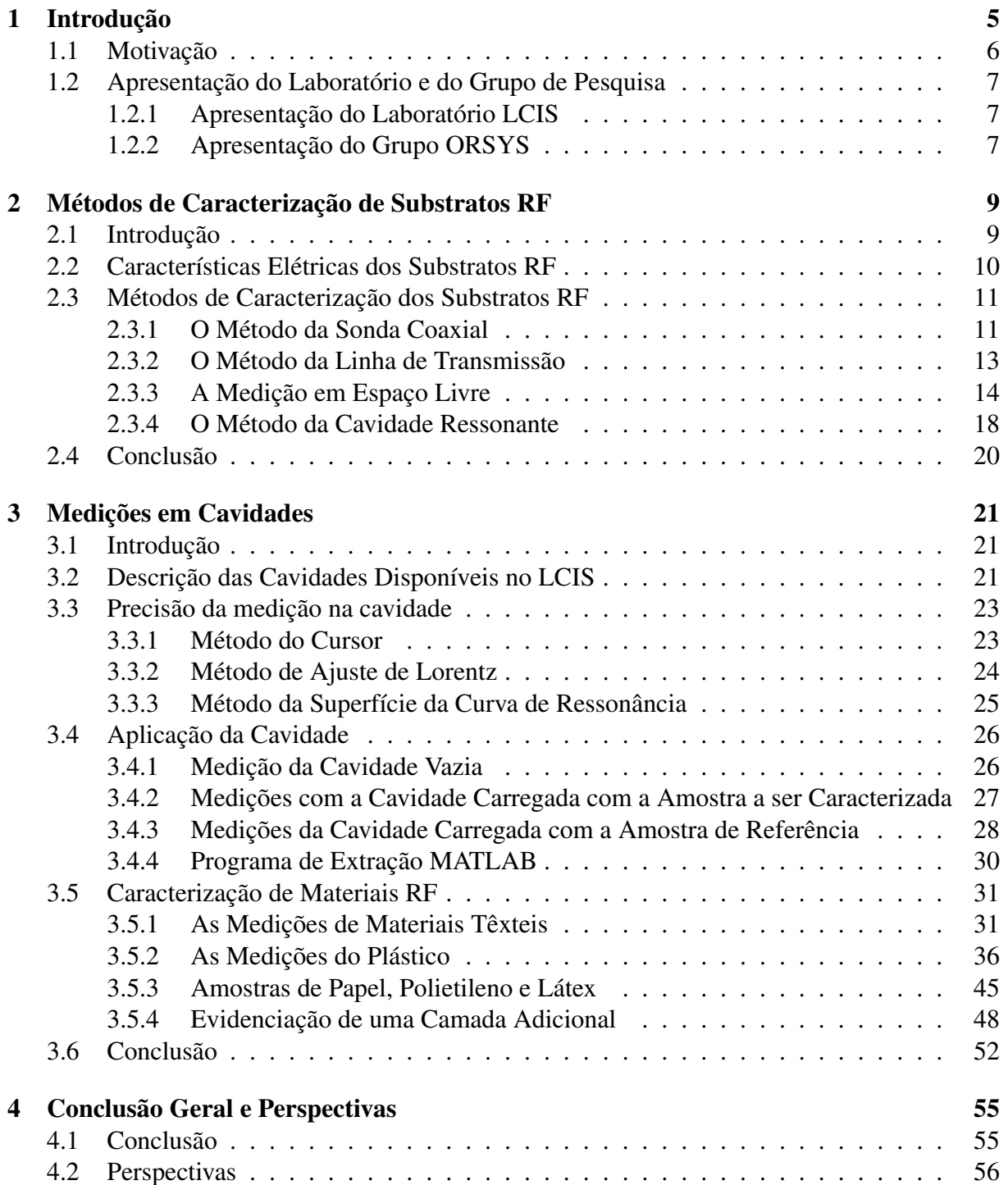

# Lista de Figuras

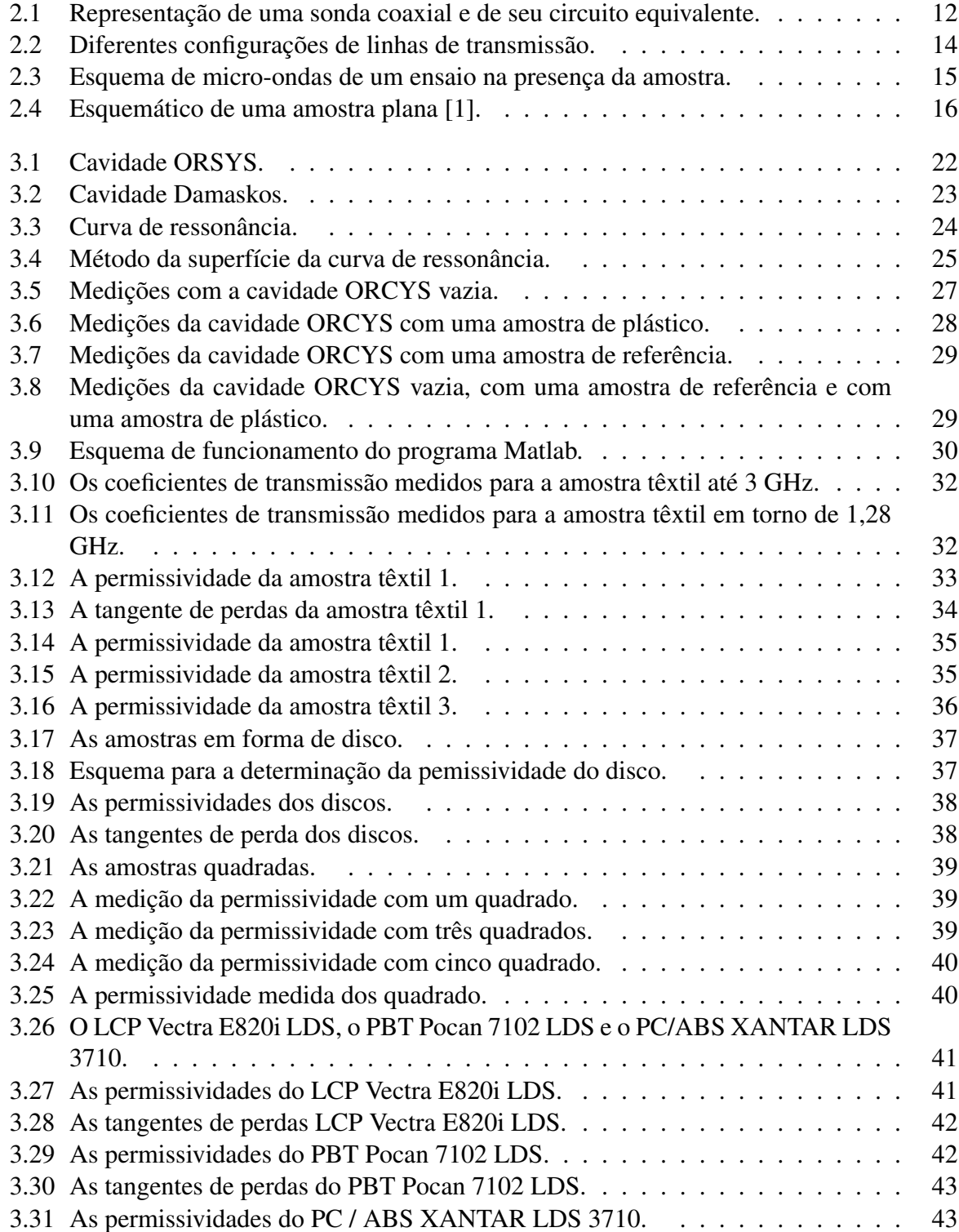

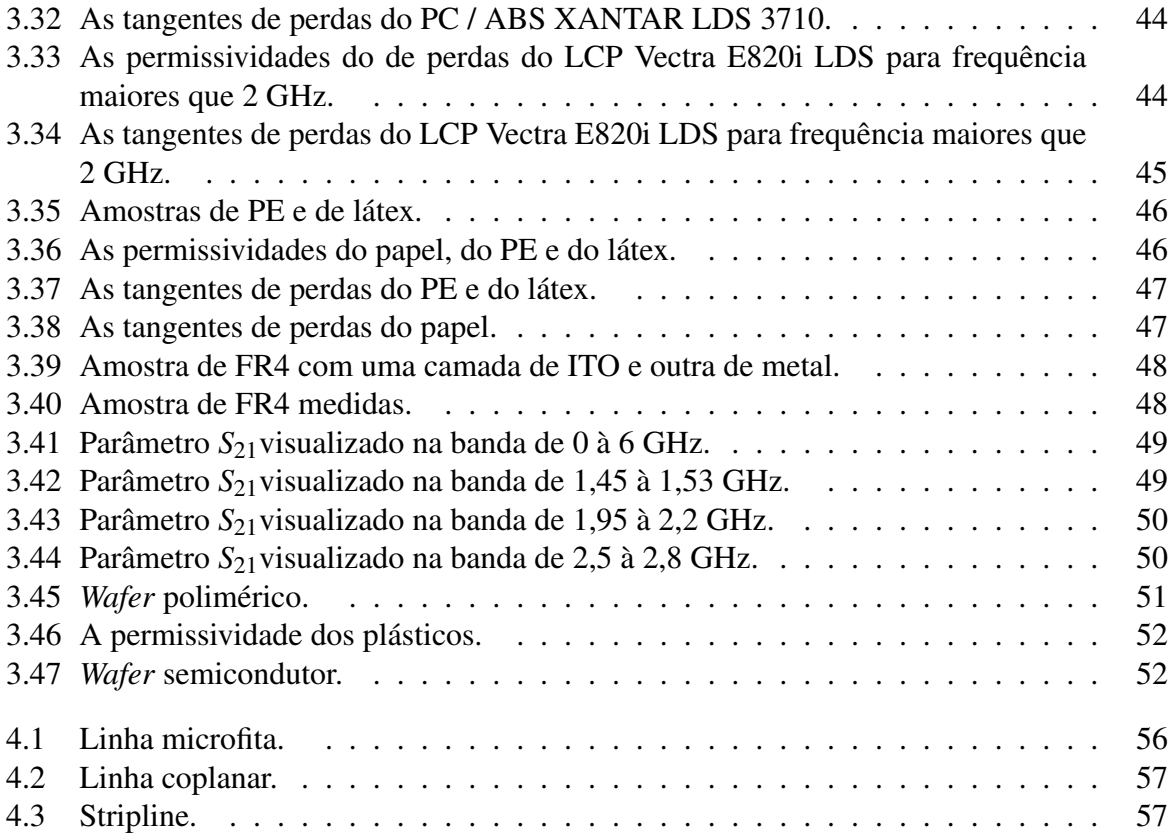

# Capítulo 1 Introdução

Neste relatório é apresentado o trabalho efetuado durante um estágio de cinco meses realizado no laboratório LCIS (*Laboratoire de Conception et d'Intégration des Systèmes* - Laboratório de Concepção e Integração de Sistemas) no ESISAR (*Ecole Nationale Supérieure en Systèmes Avancés et Réseaux* - Escola Nacional Superior em Sistemas Avançados e Redes - Grenoble INP - ESISAR). O trabalho foi desenvolvido no período de 1º de fevereiro de 2011 a dia 30 de junho de 2011 junto à equipe ORSYS (*SYStèmes Optoéléctroniques et Radiofréquences*) .

No primeiro capítulo é apresentado o laboratório LCIS e mais particularmente a equipe ORSYS que é qualificada na concepção e desenvolvimento de sistemas e circuitos RF (Rádio Frequência). De fato, no domínio RF, a caracterização de substratos constitui uma etapa importante, anterior à concepção de antenas e etiquetas RFID (*Radio Frequency Identificaton* - Identificação por Radiofrequência). É nesse contexto que o estágio se direcionou a caracterização de materiais para as aplicações RF.

No segundo capítulo é feita uma revisão da literatura. Diversos métodos de caracterização RF encontram-se descritos na literatura. A escolha do método depende da banda de frequência que se deseja cobrir, do parâmetro elétrico de interesse, da precisão desejada, da rapidez ou simplicidade do método e do tipo do material a caracterizar.

O terceiro capítulo dedica-se às medições. Inicialmente, as cavidades ressonantes disponíveis no laboratório LCIS são descritas. Em seguida, os métodos para refinar a precisão das medições nas cavidades são apresentados. Os resultados das medições dos diferentes substratos (tecido, papel, plástico) em termos da permissividade e tangente de perdas dielétricas são apresentados. Um programa Matlab desenvolvido com o objetivo de simplificar a extração das propriedades

do dielétrico é igualmente introduzido neste capítulo. Por fim, são apresentadas as conclusões e propostas de trabalhos futuros.

### 1.1 Motivação

O crescimento do número de utilizadores do espectro de frequência criou uma série de limitações nos sistemas de comunicação. O aprimoramento das performances elétricas e um custo de produção reduzido são algumas das condições que devem ser levadas em conta quando da concepção de um dispositivo para aplicação em rádiofrequência.

Em radiofrequência, é principalmente o substrato que determina as propriedades dielétricas, bem como as dimensões do dispositivo. De fato, cada material é definido por características eletromagnéticas específicas. O bom conhecimento dos parâmetros é indispensável para atender as exigências industriais e integrar em boas condições os sistemas no ambiente no qual está inserido. É nesse contexto que a caracterização de materiais se configura como uma etapa essencial na concepção de circuitos para aplicações radiofrequência.

O primeiro objetivo do estágio é a caracterização de materiais para as aplicações em RF.

Diversos métodos de caracterização de materiais RF são descritos na literatura. A escolha do método depende da banda de frequência de interesse, do parâmetro elétrico que se deseja privilegiar, da precisão pretendida, da simplicidade desejada e, por fim, do tipo do material à caracterizar. O primeiro objetivo desse estágio é o estudo dos métodos de caracterização conhecidos no domínio da rádiofrequência. Alguns dos principais são o método da sonda coaxial, o método da linha de transmissão, o método em espaço livre e o método da cavidade ressonante. As grandes etapas propostas aqui são:

- estado da arte dos métodos de caracterização existentes;
- familiarização da caracterização com as cavidades ressonantes disponíveis no laboratório;
- caracterização de diferentes amostras.

Ferramentas de cálculo matemático (Matlab) deveram ser utilizadas para aplicação do método das pequenas perturbações adaptado às cavidades ressonantes. Os testes com os circuitos RF solicitam ainda um domínio das ferramentas de medição do analisador de espectro. A abordagem

principal aqui proposta são os testes de dispositivos RF.

## 1.2 Apresentação do Laboratório e do Grupo de Pesquisa

#### 1.2.1 Apresentação do Laboratório LCIS

O LCIS foi fundado em outubro de 1996. A tutela principal do LCIS é o Grenoble INP. É igualmente ligado à UPMF (*Université Pierre Mendès France* - Universidade Pierre Mendès France). É o primeiro laboratório de pesquisa universitária na cidade de Valence. Está situado no ESISAR. A equipe do laboratório conta com cerca de 50 pessoas, da qual aproximadamente a metade é composta por professores-pesquisadores.

As atividades de pesquisa realizadas no LCIS são principalmente orientadas aos sistemas embarcados e de comunicação. Essas atividades estão ligadas tanto às especialidades de formação do ESISAR quanto às diferentes especialidades representadas pelos professores-pesquisadores do ESISAR e do IUT de Valence.

Os temas abordados concernem à especialização, modelagem, concepção, comunicação, validação e diagnóstico desses sistemas. Nesses diferentes temas, o laboratório propõe novos métodos e modelos e elabora ferramentas que são amplamente empregadas no meio industrial.

#### 1.2.2 Apresentação do Grupo ORSYS

Os trabalhos de pesquisa desenvolvidos no grupo ORSYS se articulam em torno da utilização de tecnologias de sinais de rádiofrequência, sinais sem fio (*wireless*) e ópticos para a comunicação, tratamento de sinais e medições. Os membros do grupo ORSYS são especialistas em RF e em optoeletrônica, mais particularmente na concepção, otimização e medição e sistemas de comunicação, híbridos ou integrados. Dentre os sistemas estudados citam-se os sistemas sem fio tais como as tecnologias RFID e de banda larga (UWB). As pesquisas se apóiam em ferramentas profissionais para a concepção RF e simulação eletromagnética, em particular as antenas para aplicações em RF e a optoeletrônica, com o uso mais específico da câmara anecóica.

Os trabalhos do grupo se inserem em numerosas colaborações acadêmicas e industriais a nível nacional e internacional. O grupo é parceiro em projetos de alguns pólos competitivos como: Minalogic, Techtera e SCS. As pesquisas sobre o RFID são desenvolvidas em conjunto com o pólo de rastreamento de Valence.

# Capítulo 2

# Métodos de Caracterização de Substratos RF

## 2.1 Introdução

Os circuitos utilizados em radiofrequência são realizados sobre substratos específicos. Existem duas grandes famílias de dielétricos [2]:

- Produtos orgânicos;
- Produtos cerâmicos.

A escolha do substrato é fundamentada principalmente nas limitações elétricas ligadas à aplicação e à função a ser assegurada. Depende também das limitações mecânicas e térmicas e, além disso, do custo, que corresponde a um importante ponto a ser considerado na indústria.

A condutividade térmica é, por exemplo, muito importante no caso de dispositivos de potência. O coeficiente de dilatação térmica define normalmente o metal a ser utilizado para conectar o substrato e os componentes. Os dois coeficientes devem de fato ser da mesma magnitude para evitar deterioração da montagem [2].

Ao longo desse estágio, interessou-se apenas nas propriedades elétricas dos substratos RF.

Neste capítulo, apresentam-se as características elétricas dos substratos RF. Na sequência, apresentam-se os diferentes métodos de caracterização utilizados para os materiais RF.

### 2.2 Características Elétricas dos Substratos RF

Um substrato dielétrico é caracterizado por sua permissividade dielétrica <sup>ε</sup> e por sua permeabilidade magnética  $\mu$ . Enquanto a permissividade elétrica é uma propriedade física que descreve a resposta do material a um campo elétrico aplicado, a permeabilidade magnética traduz o comportamento do material na presença de um campo magnético exterior.

A permissividade e a permeabilidade são expressas na forma complexa [2]:

$$
\varepsilon = \varepsilon_0 \varepsilon_r = \varepsilon' - j\varepsilon'
$$
 (2.1)

e

$$
\mu = \mu_0 \mu_r = \mu' - j\mu'.\tag{2.2}
$$

Nas expressões 2.1 e 2.2,  $\varepsilon'_{r}$  e  $\mu'$  são respectivamente a permissividade dielétrica e a permeabilidade magnética relativas do material e  $\varepsilon_0$  e  $\mu_0$  são as características do vácuo:

$$
\varepsilon_0 = 8.85 \cdot 10^{-12} (F/m) \tag{2.3}
$$

e

$$
\mu_0 = 4\pi \cdot 10^{-7} (H/m). \tag{2.4}
$$

Normalmente, um substrato não-ferromagnético apresenta uma permeabilidade  $\mu$  equivalente à do vácuo, ou à unidade, em termos da permeabilidade relativa.

Um substrato que apresente uma permeabilidade dielétrica elevada permite um bom confinamento das ondas eletromagnéticas, uma redução das perdas por radiação, uma diminuição do valor do comprimento de onda e, portanto, uma diminuição do tamanho do circuito[2].

A tangente de perdas é definida como a relação entre a parte imaginária  $\varepsilon''$  e a parte real  $\varepsilon'$ 

da permissividade sendo dada por

$$
\tan \delta = \frac{\varepsilon''}{\varepsilon'}.\tag{2.5}
$$

As perdas de inserção de um circuito são em parte ligadas às perdas dielétricas do substrato. Faz-se necessário então para a obtenção de um circuito de baixas perdas, a escolha de um substrato que tenha a tangente de perdas mais baixa possível. Tais perdas estão também relacionadas às perdas metálicas dos condutores pela condutividade do metal utilizado (Cu, Au, Ag). A espessura dos condutores é um fator importante para a determinação das perdas do circuito. A escolha da espessura deve levar em consideração o efeito peculiar e a profundidade de penetração das ondas no metal. A caracterização dos condutores não é objeto desse estágio. O interesse aqui é unicamente a caracterização dos substratos. A seção seguinte é dedicada à apresentação dos métodos de caracterização dos materiais.

### 2.3 Métodos de Caracterização dos Substratos RF

Na literatura, existem diversos métodos de medição da permissividade de substratos dentre os quais podem ser citados [3]:

- o método da sonda coaxial;
- o método da linha de transmissão;
- a medição em espaço livre;
- o método da cavidade ressonante.

#### 2.3.1 O Método da Sonda Coaxial

A sonda coaxial é baseada sobre a terminação de uma estrutura coaxial onde se modifica o coeficiente de reflexão aplicado à amostra. As sondas penetrantes são particularmente interessantes para os materiais líquidos. Esse método pode ser utilizado para a caracterização de substratos sólidos e líquidos. O esquema elétrico equivalente dessa estrutura é composto por uma linha de transmissão, representando a sonda, e uma admitância no final da linha caracterizando o material como pode ser observado na Figura 2.1.

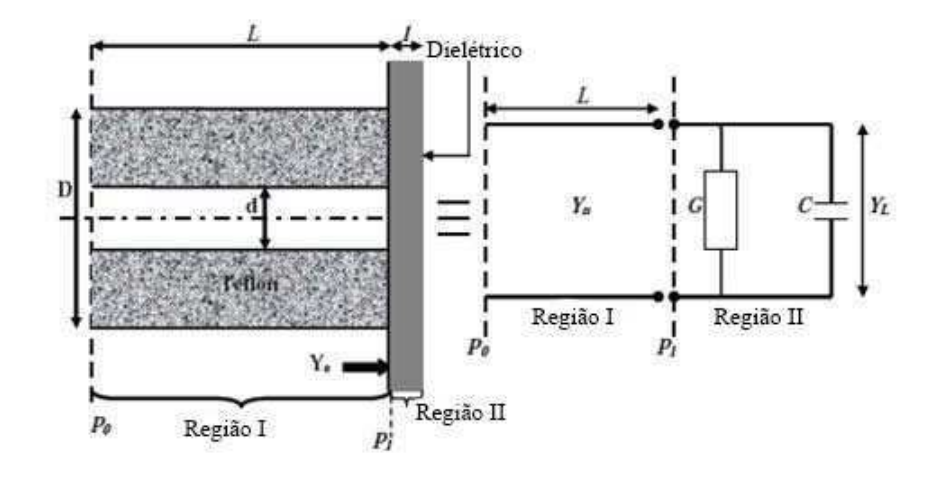

Figura 2.1: Representação de uma sonda coaxial e de seu circuito equivalente.

O plano de referência *P*<sup>0</sup> da sonda coaxial está diretamente ligado a um analisador de espectro ou a um medidor de impedâncias. O plano de referência *P*<sup>1</sup> está em contato com a amostra a ser caracterizada. A admitância medida é expressa segundo a Equação [3]

$$
Y_e = G + j\omega C = G_0 \sqrt{\varepsilon_d \tanh(\gamma l)},\tag{2.6}
$$

em que *G*<sup>0</sup> é a condutância de refência*,* <sup>ε</sup>*d,* a permissividade do dielétrico e *l* é o comprimento da sonda.

Se o comprimento *l* for muito menor que o comprimento de onda, as aproximações seguintes podem ser adotadas

$$
\tanh(\gamma l) \approx \gamma l \approx jB_0 l \sqrt{\epsilon_d} \tag{2.7}
$$

e

$$
Y_e \neq Y_0 \sqrt{\epsilon_d} j \beta_0 l \sqrt{\epsilon_d} = j \beta_0 Y_0 \epsilon_d l. \tag{2.8}
$$

Lembrando que  $\beta_0 = \omega \sqrt{L_0 C_0}$  e  $Y_0 = 1/Z_0 = \sqrt{\frac{C_0}{L_0}}$ *L*0 , a relação conduz a:

$$
Y_e = j\omega C_0 \varepsilon_d l = j\omega C_0 \varepsilon_r l (1 - \tan \delta_d) = G + jB. \tag{2.9}
$$

Por comparação, tem-se *G* = *j*ω*C*0<sup>ε</sup>*<sup>r</sup> l* tanδ*<sup>d</sup>* e *B* = *j*ω*C*0<sup>ε</sup>*<sup>r</sup> l*. Essas grandezas são expressas em Siemens.

Portanto, o método da sonda coaxial é um método de banda larga não-destrutivo que permite deduzir a permissividade do material à partir do coeficiente de reflexão ou da impedância medida com um erro inferior à 5%.

#### 2.3.2 O Método da Linha de Transmissão

Os métodos da linha de transmissão (reflexão/transmissão) são baseados na determinação dos parâmetros de propagação da linha (impedância característica *Z<sup>c</sup>* e constante de propagação γ) na presença do material à caracterizar. Para obtenção dos parâmetros de propagação, utilizam-se ou os parâmetros *S* em reflexão/transmissão, ou unicamente em reflexão nas configurações de curto-circuito e circuito aberto.

Na literatura existe um grande número de estruturas de propagação que permitem a transmissão de sinais elétricos. Essas estruturas podem ser utilizadas para a caracterização dos materiais de banda larga de maneira geral. A Figura 2.2 apresenta alguns tipos de linhas de transmissão clássicas (microfita, CPW, triplaca).

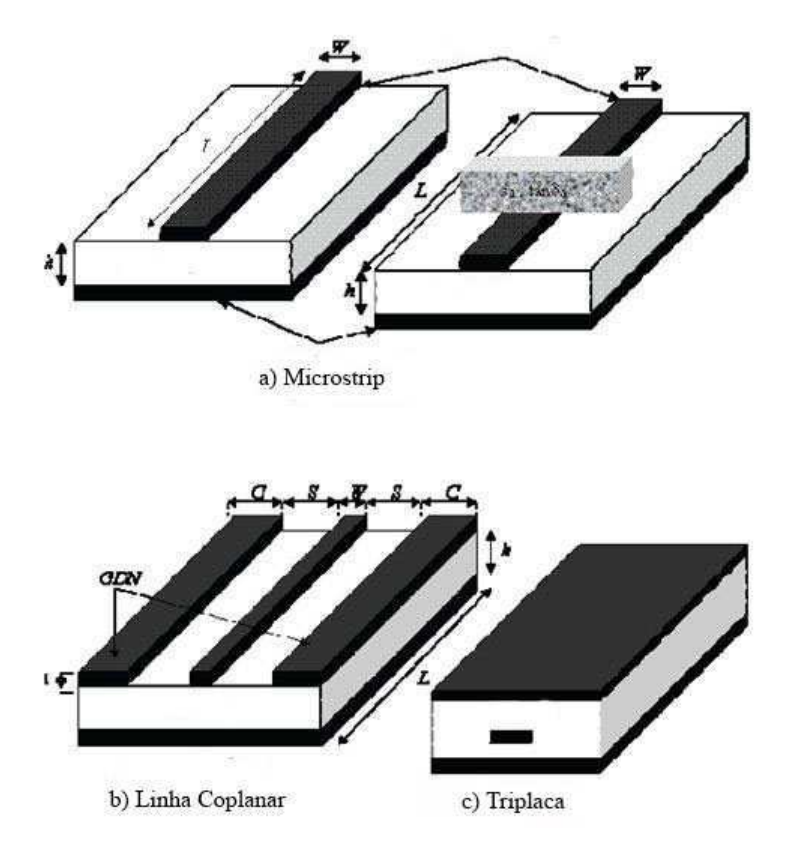

Figura 2.2: Diferentes configurações de linhas de transmissão.

A escolha da estrutura depende dos objetivos: rapidez do método, facilidade e precisão sobre algum dos parâmetros a caracterizar. Quando as estruturas são preenchidas com dielétrico, denomina-se guia de onda carregada ou linha carregada. Diversas configurações para caracterização podem ser obtidas com microfita, coplanar, coaxial, bifilar etc.

A presença de um material de determinada permissividade ou permeabilidade altera os parâmetros de propagação *Z<sup>c</sup>* e <sup>γ</sup>. A medição destes parâmetros permite, teoricamente, determinar a permissividade complexa do material a ser caracterizado.

Três estruturas de teste de linhas de transmissão foram propostas no último capítulo deste trabalho para a caracterização de um tipo de substrato de plástico, a fim de comparar as medições realizadas com as cavidades com um segundo método de medição banda larga.

#### 2.3.3 A Medição em Espaço Livre

A técnica de espaço livre é uma relativamente antiga. Cobrindo a banda RF, o seu princípio

[4] baseia-se na aquisição dos coeficientes de reflexão e transmissão [5]. Por um lado, é de banda larga e não-destrutiva. Por outro, não requer o contato entre a amostra e as ferramentas de medição. Antenas que operam na emissão ou transmissão servem como ferramentas de medição. Assim, as potências incidente, refletida e transmitida são utilizadas como parâmetros para extrair os parâmetros elétricos [6]. A Figura 2.3 mostra o diagrama esquemático no qual amostra é colocada entre duas antenas cornetas.

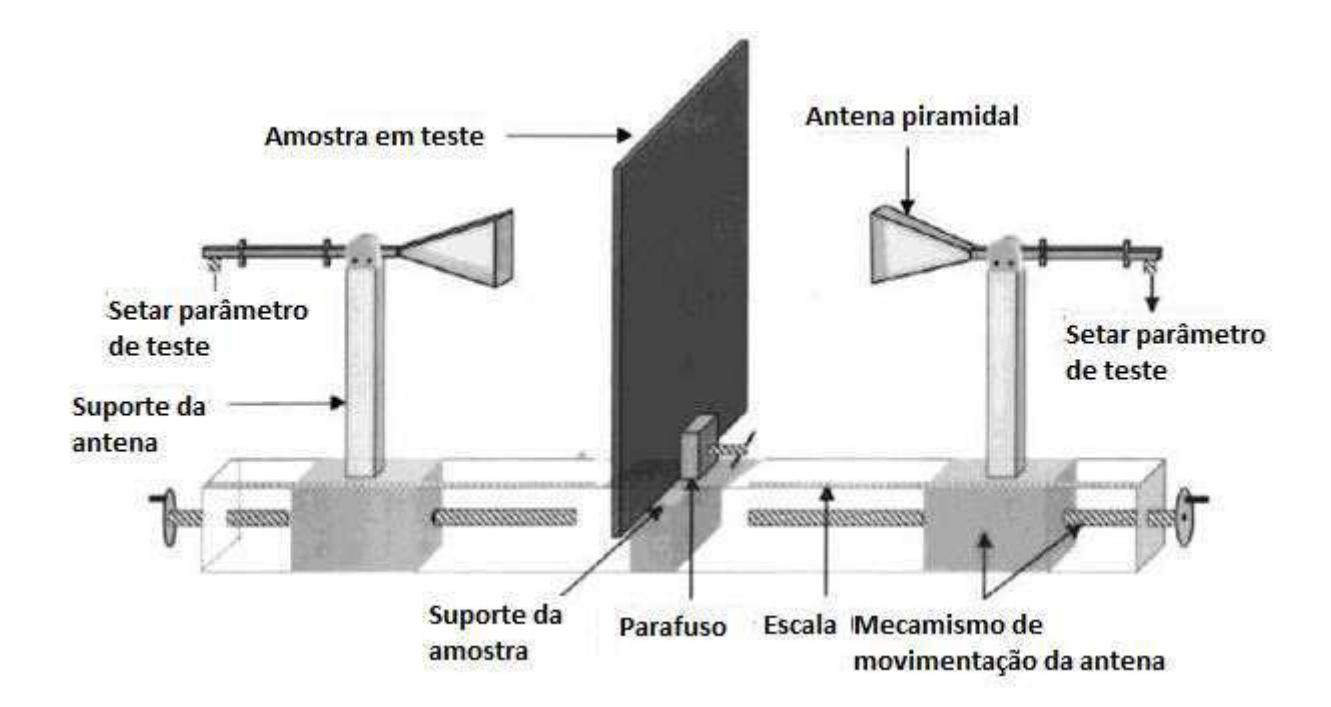

Figura 2.3: Esquema de micro-ondas de um ensaio na presença da amostra.

A equipe de D. K. Ghodgaonkar [7] desenvolveu um novo princípio baseado na medição dos parâmetros *S* em reflexão e em transmissão de amostras planas. Esse novo princípio é confiável em termos de tempo e medição de banda larga de materiais de fortes perdas. Quanto aos materiais de baixas perdas, uma metalização é inserida abaixo da amostra a ser caracterizada [1] para diminuir os efeitos de radiação.

Na Figura 2.4 está representada uma amostra de espessura *d*, permissividade relativa <sup>ε</sup>*<sup>d</sup>* e permeabilidade relativa <sup>µ</sup>*d*. Sejam Γ e *T* os coeficientes de reflexão e de transmissão, respectivamente, na interface ar e amostra, determinam-se os coeficientes de reflexão *S*<sup>11</sup> e transmissão

*S*<sup>21</sup> medidos no espaço livre, no caso da onda plana incidente.

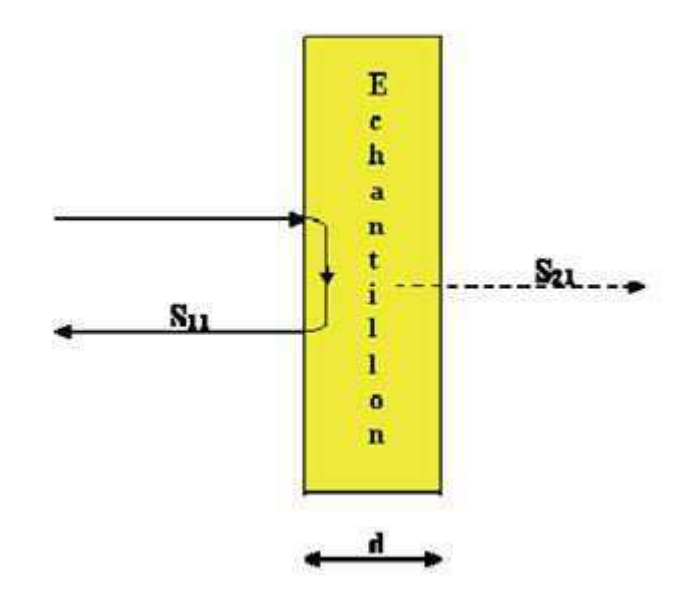

Figura 2.4: Esquemático de uma amostra plana [1].

Ao aplicar as condições de contorno na interface ar-amostra, como mostrado na Figura 2.4, os parâmetros *S*<sup>11</sup> e *S*<sup>21</sup> são determinados à partir de Γ e *T* por meio das equações 2.10 e 2.11:

$$
S_{11} = \frac{\Gamma(1 - T^2)}{1 - \Gamma^2 T^2}
$$
 (2.10)

$$
S_{21} = \frac{T(1 - \Gamma^2)}{1 - \Gamma^2 T^2}
$$
 (2.11)

em que as constantes Γ e *T* são determinadas pelas relações

$$
\Gamma = \frac{z_{sn} - 1}{z_{sn} + 1} = K \pm \sqrt{K^2 - 1},\tag{2.12}
$$

com  $K = \frac{S_{11}^2 - S_{21}^2 + 1}{2S_{11}}$  $\frac{-3_{21}+1}{2S_{11}}$ , e

$$
T = \frac{S_{11} + S_{21} - \Gamma}{1 - (S_{11} + S_{21})\Gamma} = e^{-\gamma d},
$$
\n(2.13)

em que *zsn* e <sup>γ</sup> são a impedância característica normalizada e a constante de propagação da

amostra. Sejam <sup>γ</sup><sup>0</sup> a constante de propagação e *Z*<sup>0</sup> a impedância característica da montagem na ausência do dielétrico. Portanto, *zsn* e <sup>γ</sup> são determinadas pelas Equações 2.14 e 2.15

e

,

$$
\gamma_d = \gamma_0 \sqrt{\varepsilon_d \mu_d} \tag{2.14}
$$

 $(2.15)$ 

com  $\gamma_0 = j \frac{2\pi}{\lambda_0}$  $\frac{2\pi}{\lambda_0}$  e Z<sub>0</sub> = 120π. Desenvolvendo-se as Equações 2.11 e 2.12, obtém-se  $\varepsilon_d$  e  $\mu_d$  por meio das equações 2.16 e 2.17

 $z_{sn} = Z_0 \sqrt{\frac{\varepsilon_d}{\mu}}$ 

 $\mu_d$ 

$$
\varepsilon_d = \frac{\gamma}{\gamma_0} \left( \frac{1 - \Gamma}{1 + \Gamma} \right) = \left( \frac{\gamma_d}{\gamma_0} \right)^2 \tag{2.16}
$$

$$
\mu_d = \frac{\gamma}{\gamma_0} \left( \frac{1+\Gamma}{1-\Gamma} \right). \tag{2.17}
$$

Os efeitos de difração nas bordas da amostra, as reflexões múltiplas entre as antenas e os modos de transição são as principais causas ou fontes de erro no método de espaço livre. Esses erros podem ser corrigidos [7] minimizando as reflexões por uma combinação de lentes e antenas. Outros estudos utilizam a técnica de elipsometria e a técnica de Fresnel [8]. A técnica da elipsometria é baseada na medição dos coeficientes de reflexão e transmissão, associados a uma amostra relativamente grande que está localizada o suficientemente longe da antena de transmissão, alterando a polarização do campo elétrico incidente após a reflexão na interface aramostra [8]. Diferentes configurações de ângulo de incidência, frequência, espessura e estado de polarização permitem determinar os parâmetros elétricos da amostra sob teste.

Na frequência de 10 GHz, V. Hippel [2] dá os valores de permissividade relativa complexa do Teflon (2,08 - j0, 00076) e do carbonato de vidro de borosilicato (4,38 - j0, 0237). Utilizando o método de espaço livre, para os mesmos materiais, D. K. Ghodgaonkar [8] obtém os valores

 $(2 - j0,06)$  e  $(4,36 - j0,1)$ , sabendo-se que a espessura de Teflon é de 3,33 mm e que a da sodaborosilicato é 3,86 mm. O erro relativo sobre <sup>ε</sup>*<sup>r</sup>* pode ser estimado em 4%, mas o erro é ainda maior no que se refere a  $\varepsilon_r$ <sup>"</sup>.

Essa técnica é classificada como uma boa técnica não destrutiva de banda larga. Porém, ela tem uma baixa precisão sobre a parte imaginária da constante dielétrica e problemas de difração nas bordas das amostras essas têm um tamanho pequeno.

#### 2.3.4 O Método da Cavidade Ressonante

O método da cavidade eletromagnética ressonante tem sido estudado por vários pesquisadores [9, 10, 11, 12]. A utilização de uma cavidade ressonante envolve a teoria conhecida como "das pequenas perturbações". Esse método consiste em inserir uma amostra do material que se deseja caracterizar em uma cavidade ressonante e obter as características elétricas do material a partir das alterações na frequência de ressonância e no fator de qualidade da cavidade, em comparação com os resultados para a cavidade vazia. A frequência de ressonância e o fator de qualidade da cavidade são modificados pela perturbação. O deslocamento da frequência é usado para medir a constante dielétrica e a variação do fator de qualidade permite determinar as perdas dielétricas [5].

Estuda-se primeiramente o campo que existente em uma cavidade no vácuo. As configurações dos campos na cavidade são do tipo TE (Tranversal Elétrica) ou TM (Tranversal Magnética). As frequências de ressonância dos modos TE (para indexação m, n e p) são calculados de acordo com as dimensões a, b e c da cavidade de acordo com a Equação 2.18

$$
f = \frac{1}{2\sqrt{\mu\varepsilon}}\sqrt{\left(\frac{m}{a}\right)^2 + \left(\frac{n}{b}\right)^2 + \left(\frac{p}{c}\right)^2},\tag{2.18}
$$

em que *a*, *b* e *c* são, respectivamente, a largura, a altura e o comprimento da cavidade e m, n, e p, os números relativos aos modos nas direções x, y e z.

O método da cavidade ressonante tem algumas limitações, como a requisição de que o volume da amostra seja pequeno para que o efeito gerado sobre o a configuração do campo na cavidade seja desprezível [11]. Daí o termo "pequenas perturbações". Quando uma amostra de dielétrico é colocada em uma cavidade, as frequências de ressonância não são dadas pela Equação 2.19. As frequências de ressonância são deslocadas e, portanto, o desvio de frequência é dado em [13] e [14] de acordo com a Equação 2.19

$$
\frac{\delta\Omega}{\omega_0} = \frac{\iiint_{V_0} \left[ \left( \overrightarrow{E_1} \cdot \overrightarrow{D_0} - \overrightarrow{E_0} \cdot \overrightarrow{D_1} \right) - \left( \overrightarrow{H_1} \cdot \overrightarrow{B_0} - \overrightarrow{H_0} \cdot \overrightarrow{B_1} \right) \right] dV}{\iiint_{V_0} \left( \overrightarrow{E_0} \cdot \overrightarrow{D_0} - \overrightarrow{H_0} \cdot \overrightarrow{B_0} \right) dV}.
$$
\n(2.19)

O termo  $\frac{\delta\Omega}{\omega_0}$  está ligado às variações da frequência de ressonância e do fator de qualidade por meio da relação:

$$
\frac{\delta\Omega}{\omega_0} = \frac{\delta\omega}{\omega_0} + \frac{j}{2} \left( \frac{1}{Q_{\text{amostra}}} - \frac{1}{Q_0} \right)
$$
 (2.20)

em que *Q*<sup>0</sup> é o coeficiente de qualidade da cavidade à vácuo, *Qamostra* é o coeficiente de qualidade da cavidade com a amostra, *V*<sub>0</sub> é o volume da cavidade e  $\overrightarrow{E_0}, \overrightarrow{H_0}, \overrightarrow{B_0}$  e  $\overrightarrow{D_0}$  são os campos na cavidade vazia e  $\overrightarrow{E_1}, \overrightarrow{H_1}, \overrightarrow{B_1}$  e  $\overrightarrow{D_1}$  são as perturbações causadas pelas amostras. Segundo a técnica das pequenas perturbações a permissividade complexa  $\varepsilon = \varepsilon' - j\varepsilon''$  podem ser calculadas segundo as equações 2.21 e 2.22

$$
\varepsilon'_{r}(\omega) \approx 1 + k' \cdot \frac{V_0}{V_{amostra}} \cdot \frac{f_{amostra} - f_0}{f_0}
$$
\n(2.21)

e

$$
\varepsilon_r''(\omega) \approx k'' \cdot \frac{V_0}{V_{amostra}} \cdot \left(\frac{1}{Q_{amostra}} - \frac{1}{Q_0}\right),\tag{2.22}
$$

em que *f*<sup>0</sup> é a frequência de ressonância da cavidade à vácuo, *famostra* é a frequência de ressonância da cavidade na presença da amostra, *Vamostra* é o volume da amostra, *Q*<sup>0</sup> é o fator de qualidade da cavidade à vácuo e *Qamostra* é o coeficiente de qualidade da cavidade na presença a amostra. Os coeficientes k' e k<sup>"</sup> são constantes de calibração determinados usando um material de referência. Esses coeficientes são função da geometria e da localização da amostra bem como do modo de ressonância da cavidade [5, 11, 15].

## 2.4 Conclusão

Neste capítulo, foram apresentadas as características dielétricas de substratos RF e foram descritos os diferentes métodos de caracterização existentes na literatura. A Tabela 2.1 resume as propriedades dos métodos utilizados na caracterização de materiais. A escolha do método de extração depende da precisão pretendida para os vários parâmetros elétricos do material (<sup>ε</sup> ou  $\tan \delta$ ).

| <b>Métodos</b>     | <b>Paramêtros</b><br>medidos | <b>Bandas</b> | <b>Erro Relativo</b>                | <b>Tangente</b><br>de Perdas |
|--------------------|------------------------------|---------------|-------------------------------------|------------------------------|
|                    |                              | <b>Banda</b>  |                                     |                              |
| Espaço<br>Livre    | $S_{ii}$ e/ou $S_{ij}$       | larga ou      | $-/-$                               | $> 10^{-2}$                  |
|                    |                              | estreita      |                                     |                              |
| Cavidade           |                              | Frequência    | $\langle 2\%$ sobre $\varepsilon_r$ | $< 10^{-3}$                  |
| Ressonante         | $S_{ii}$ ou $S_{ij}$         | única         |                                     |                              |
| Linha de           |                              | Banda         | $\langle 5\%$ sobre $\varepsilon_r$ | $> 10^{-3}$                  |
| <i>Transmissão</i> | $S_{ii}$ e $S_{ij}$          | larga         |                                     |                              |
| Sonda              | $S_{ii}$                     | Banda         | $\langle 5\%$ sobre $\varepsilon_r$ | $< 5 \cdot 10^{-2}$          |
| Coaxial            |                              | larga         |                                     |                              |

Tabela 2.1: Comparação entre os métodos de linha de transmissão e de espaço livre [11].

Da Tabela 2.1 observa-se que a técnica da cavidade ressonante permite extrair a constante dielétrica com uma precisão de cerca de 2% e tangentes de perda inferiores a 10<sup>-3</sup>. No próximo capítulo, iremos desenvolver e aplicar o método de cavidades ressonantes a diferentes substratos (têxteis, papel, plástico).

# Capítulo 3 Medições em Cavidades

## 3.1 Introdução

Apresentados os princípios dos diferentes métodos de caracterização dos materiais no Capítulo 2, o Capítulo 3 concentra-se na técnica das cavidades ressonantes. Nesse estágio, foi utilizado o método da cavidade ressonante, pois esse método oferece a vantagem de ser preciso e simples de implementar. O LCIS possui a disposição duas cavidades diferentes: A cavidade ORSYS que foi fabricada pelo laboratório e uma cavidade do fabricante *Damaskos*.

Neste capítulo, as cavidades disponíveis são primeiramente descritas. Em seguida, os métodos para aumentar a precisão nas medições com as cavidades são apresentados. Apresentam-se a aplicação do método da cavidade e os resultados das medições obtidas em diferentes famílias de materiais testados (têxtil, papel, plástico). O uso do método da cavidade para evidenciar a presença de uma camada condutora ou dielétrica também foi estudado.

## 3.2 Descrição das Cavidades Disponíveis no LCIS

A cavidade ORSYS, concebida em latão, permite medições de amostra de tamanho específico. Suas dimensões são 100 mm de largura, 26 mm de atura e 200 mm de comprimento. A abertura e o fechamento da cavidade são feitos com o auxílio de parafusos. O analisador de espectro é utilizado para medir o coeficiente de transmissão, de onde podem ser extraídas as frequências de ressonância e os fatores de qualidade. O cálculo da permissividade necessita de uma amostra de referência. A amostra de referência trata-se de uma amostra da qual todas as características são conhecidas. As primeiras frequências de ressonância que podem ser calculadas com a Equação 2.18 são 1,68, 2,1, 2,7, 3,3 e 4 GHz. A cavidade é apresentada na Figura 3.1.

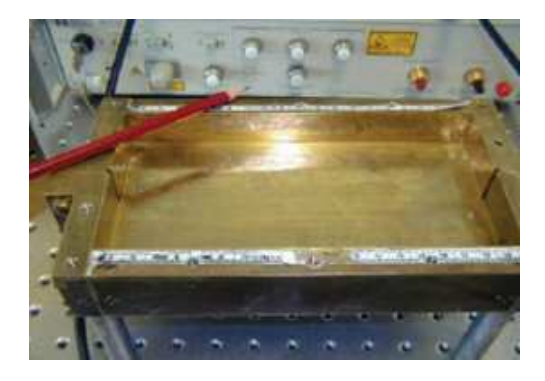

Figura 3.1: Cavidade ORSYS.

A fim de aumentar a frequência do primeiro modo ressonante, blocos em latão são introduzidos na cavidade para reduzir seu volume. As novas dimensões efetivas da cavidade são 74 mm, 26 mm e 150 mm para largura, altura e comprimento, respectivamente. O primeiro modo ressonante aparece então à 2,2 GHz.

As amostra que a cavidade ORSYS permite medir devem ter as dimensões de 200 mm x 26,5 mm x 3,2 mm.

A cavidade *Damaskos* apresentada na Figura 3.2 acompanha um programa *Cavity* que permite obter a permissividade e a constante de perdas dos materiais. Essa cavidade apresenta um fechamento e abertura fácil (deslizante). As dimensões da cavidade são 430 mm x 200 mm x 38 mm. Os modos ressonantes aparecem a 0,813, 1,270, 1,875, 2,524, 3,190, 3,865 e 4,582 GHz. É adaptada para medições de amostras retangulares de fina espessura e altura superior a 38 mm. O programa necessita que o usuário insira a espessura e a largura da amostra e fornece na saída *f* , *f*0, *Q*, *Q*0, <sup>ε</sup> ′ *r* , <sup>ε</sup> ′′ *r* , *tan*δ, *S*21. A cavidade *Damaskos* permite caracterizar os materiais com uma grande precisão. De fato, o programa *Cavity* é quem controla o analisador de redes e permite extrair precisamente as frequência de ressonância e os fatores de qualidade. Uma medição inicial em banda larga é efetuada para detectar as frequência de ressonância. Em seguida, a ressonância é refinada em tordo de cada frequência obtida inicialmente.

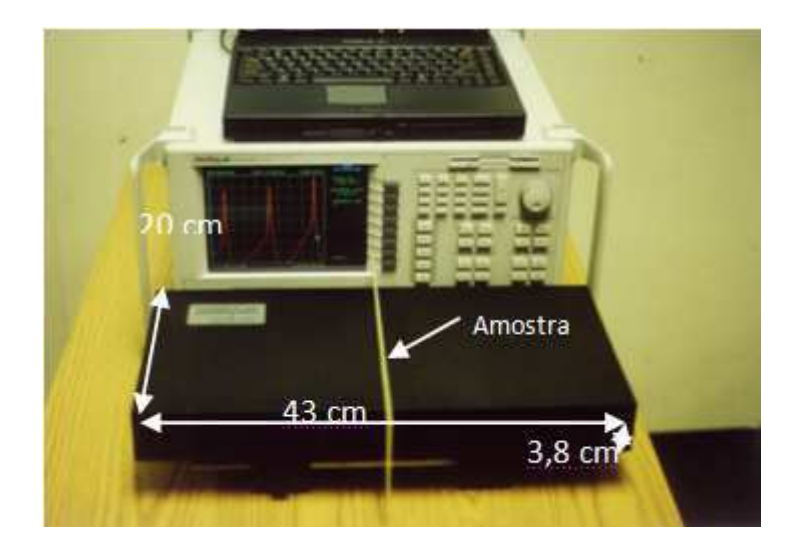

Figura 3.2: Cavidade Damaskos.

## 3.3 Precisão da medição na cavidade

A precisão da medição da permissividade complexa depende principalmente da exatidão da medição da frequência de ressonância e do fator de qualidade [5]. Nesse estágio, o analisador de rede foi utilizado para medir o coeficiente de transmissão *S*<sup>21</sup> e para obter a frequência de ressonância e o fator de qualidade. Porém, o analisador vetorial utilizado pode usar apenas um número máximo de 1601 pontos. A fim de aumentar a resolução da frequência, a banda de frequência varrida deve ser reduzida. No entanto, a redução da banda de frequência de medição leva a um aumento do erro da medida do fator de qualidade. Consequentemente, foram utilizados métodos diferentes para a extração da frequência de ressonância e do fator de qualidade.

#### 3.3.1 Método do Cursor

O analisador de rede utilizado tem uma função interna que permite detectar o valor máximo do coeficiente de transmissão e a largura de banda de uma curva de ressonância sobre um valor desejado. Essa função foi utilizada para avaliar a frequência de ressonância e o fator de qualidade da curva de ressonância medida. Esse método é chamado de método do cursor. Como pode ser visto na Figura 3.3, partindo do princípio que a atenuação diminui de  $\alpha$  dB e que os limites de frequência são  $(f_1)_\alpha$  e  $(f_2)_\alpha$ , o fator de qualidade é dado por [10]

$$
Q = \frac{f_0 \times BW(\alpha)}{(f_2)_{\alpha} - (f_1)_{\alpha}}
$$
\n(3.1)

em que

$$
BW\left(\alpha\right) = \left(10^{\alpha/10} - 1\right)^{1/2}.\tag{3.2}
$$

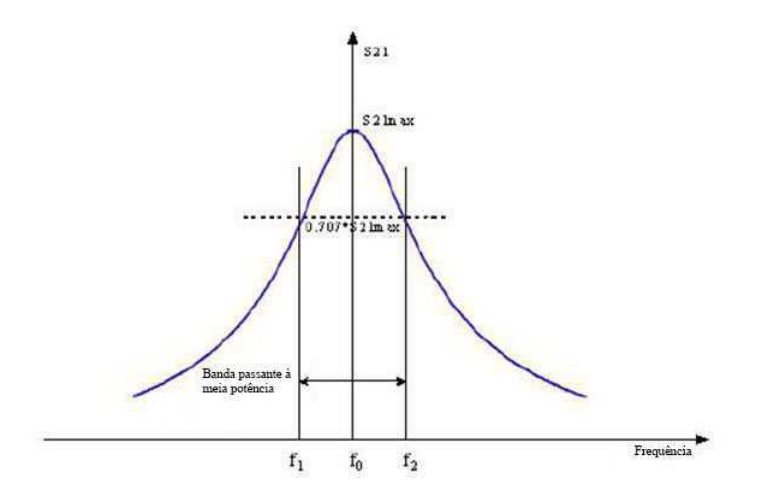

Figure 3.3: Curva de ressonância.

#### 3.3.2 Método de Ajuste de Lorentz

No método de ajuste de Lorentz, os dados da curva de ressonância (|*S*21| em função da frequência) são ajustados com uma função de Lorentz como mostra a Figura 3.3, utilizando o algoritmo dos mínimos quadrados não-lineares [15]. A função de Lorentz é dada por:

$$
|S_{21}| = A_1 + A_2 f + \frac{c + A_3 f}{\sqrt{1 + 4\left(\frac{f - f_0}{\Delta f_{Lorentz}}\right)^2}}
$$
(3.3)

em que *f*<sup>0</sup> é a frequência de ressonância, ∆*fLorentz* é a banda passante à meia potência, *A*<sup>1</sup> é a constante de polarização, *A*<sup>2</sup> é o coeficiente de primeira ordem, *A*<sup>3</sup> é o coeficiente de distorção e |*S*21| é a amplitude máxima. Todos esses parâmetros são utilizados para o ajuste de curvas.

Após o ajuste, todos os coeficientes da Equação 3.3 são determinados. Em seguida, a Equação 3.3 pode ser utilizada para calcular o coeficiente de transmissão |*S*21| com um número de pontos em frequência maior do que o fornecido pelo aparelho de medição. Portanto, a precisão da medição aumenta.

#### 3.3.3 Método da Superfície da Curva de Ressonância

O método da superfície da curva de ressonância mostrado na Figura 3.4 é utilizado a fim de aumentar a precisão da obtenção do fator de qualidade. Esse método baseia-se no fato de que o fator de qualidade de um circuito ressonante é equivalente à integral no domínio da frequência de sua curva de potência ressonante[15].

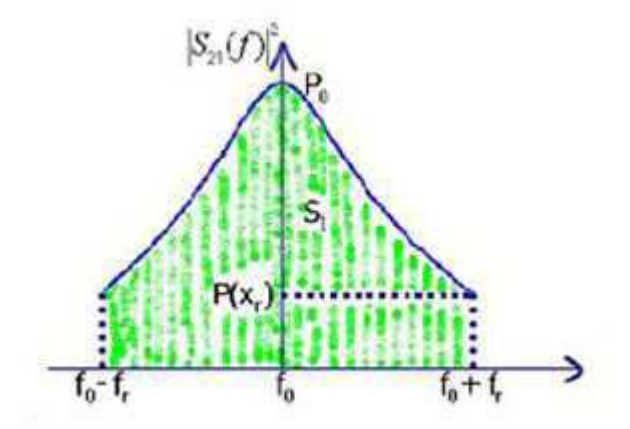

Figura 3.4: Método da superfície da curva de ressonância.

Assim, esse método utiliza todos os pontos de medição do analisador de redes e minimiza simultaneamente o efeito do ruído de medição.

O fator de qualidade pode ser calculado por:

$$
Q = f_0 \frac{P_0}{S_1} \tan^{-1} \sqrt{\frac{P_0}{|S_{21} (f_0 \pm f_r)|^2} - 1}
$$
 (3.4)

$$
S_1 = \int_{f_0 - f_r}^{f_0 + f_r} |S_{21}(f)|^2 df \tag{3.5}
$$

$$
S_1 = \sum f_0 + f_r \frac{\Delta f}{2} \left( |S_{21}(n)|^2 + |S_{21}(n+1)|^2 \right) \tag{3.6}
$$

em que *P*<sup>0</sup> é a potência máxima correspondente à frequência de ressonância *f*<sup>0</sup> · |*S*<sup>21</sup> (*f*)| 2 representa a potência que corresponde à enésima frequência e ∆*f* é a diferença de frequência entre dois pontos consecutivo.

## 3.4 Aplicação da Cavidade

O método das "pequenas perturbações" consiste em caracterizar materiais dielétricos à partir das frequências de ressonância da cavidade vazia, da cavidade carregada com uma amostra de referência e da cavidade com uma amostra de teste. As primeiras medições foram efetuadas com a cavidade ORSYS com o objetivo de conhecer o método da cavidade ressonante.

Nesta secção, são apresentadas as medições realizadas com a cavidade de vazia e com a cavidade carregada com uma amostra de referência e com uma amostra de teste.

#### 3.4.1 Medição da Cavidade Vazia

As primeiras medições do coeficiente de transmissão com a cavidade ORCYS foram feitas com a cavidade vazia a fim de observar as frequências de ressonância. A Figura 3.5 mostra tais medições realizadas com o analisador de redes do LCIS(HP 87200), com um outro analisador (PNA-X) e as medições feitas por um ex-doutorando do LCIS (Dr.D.Bechevet [11]). Uma boa concordância foi obtida entre as várias medições. Na Figura 3.5, encontramos as três primeiras frequências de ressonâncias a 1,68 , 2,1 e 2,7 GHz.

26

com

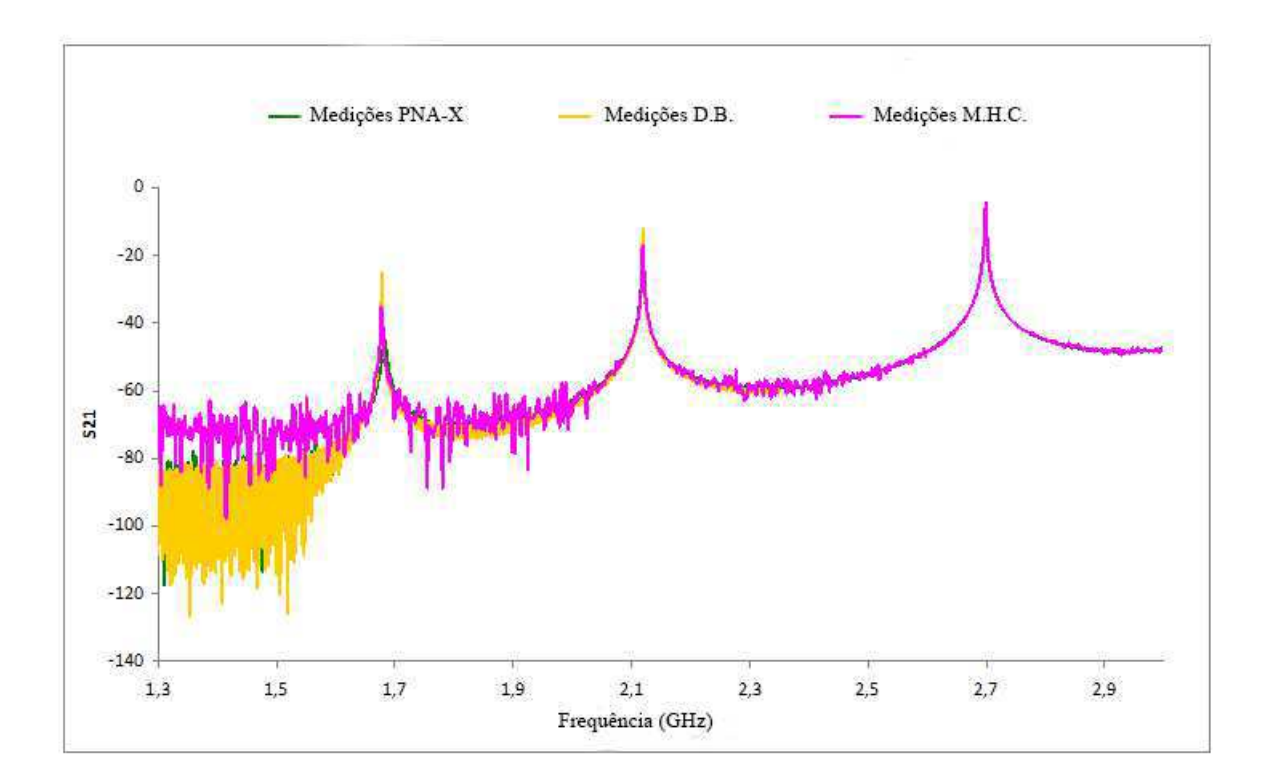

Figura 3.5: Medições com a cavidade ORCYS vazia.

## 3.4.2 Medições com a Cavidade Carregada com a Amostra a ser Caracterizada

O coeficiente de transmissão de uma amostra de plástico a ser caracterizada foi medido. A Figura 3.6 apresenta as curvas resultantes das medições realizadas nesse estágio e por uma equipe *Agilent* com o PNA-X. Observa-se que as frequências de ressonância da cavidade com a amostra estão deslocadas para frequência mais baixas em comparação com as medições da cavidade vazia.

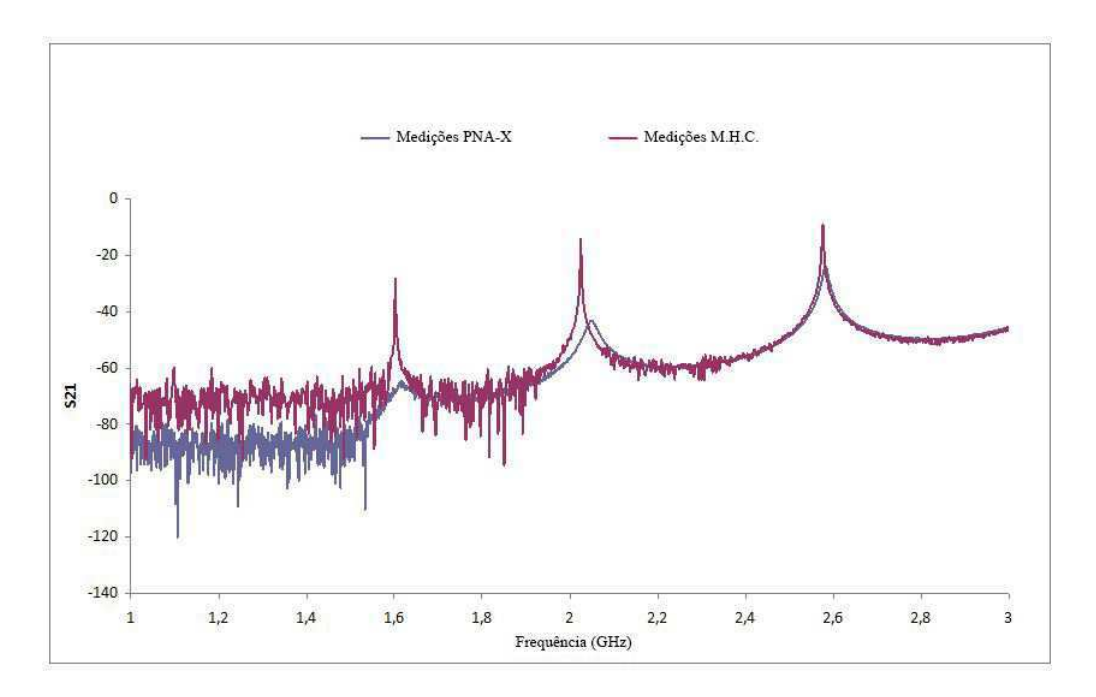

Figura 3.6: Medições da cavidade ORCYS com uma amostra de plástico.

Nota-se uma medida de atenuação da amplitude na medição do plástico realizada por uma equipe da *Agilent* bem como um deslocamento na frequência, provavelmente porque a cavidade não foi fechada corretamente. Isso indica a sensibilidade da medição na cavidade, que deve ser bem fechada para assegurar resultados adequados. Os resultados da medição feita pela equipe com o PNA-X não serão levados em conta para a extração.

#### 3.4.3 Medições da Cavidade Carregada com a Amostra de Referência

Tomaram-se os resultados obtidos por D.B. para uma amostra de referência no intuito de calcular as constantes de calibração *k*' e *k*" (Figura 3.7). O substrato de referência é do tipo Rodgers cujas características são  $\varepsilon'_{r} = 3,49$  e tan $\delta = 18 \times 10^{-4}$ .

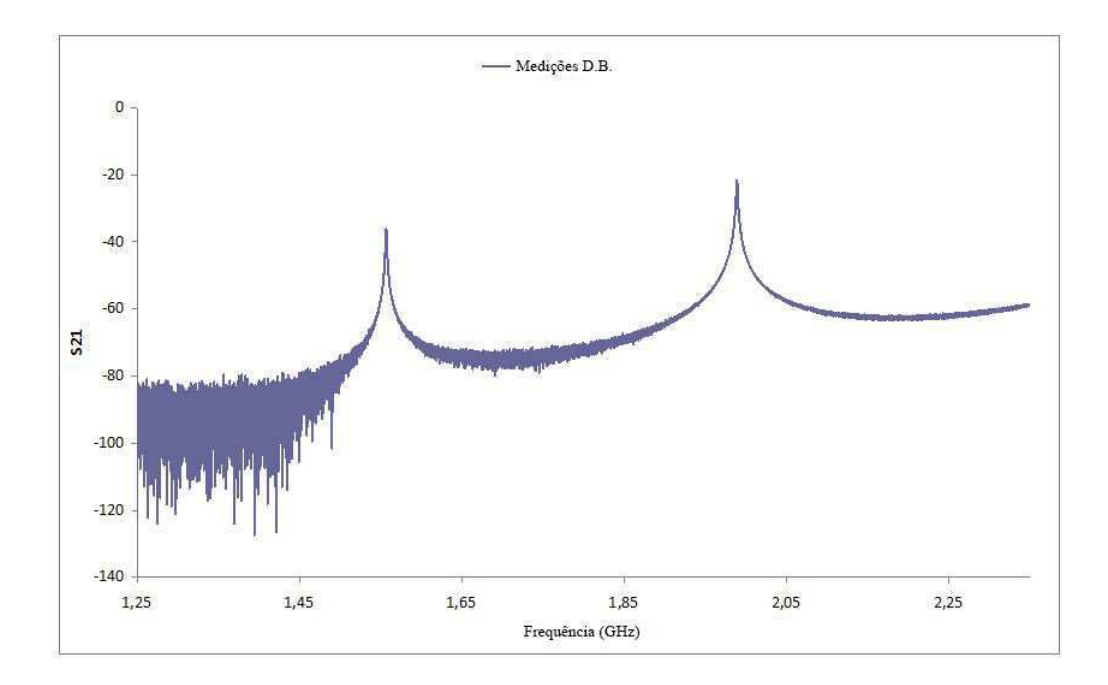

Figura 3.7: Medições da cavidade ORCYS com uma amostra de referência.

Na Figura 3.8 é apresentada uma comparação entre as medições da cavidade vazia, com a amostra de referência e com uma amostra de plástico. A diferença entre as frequência de ressonância da cavidade evidencia a presença das diferentes amostras.

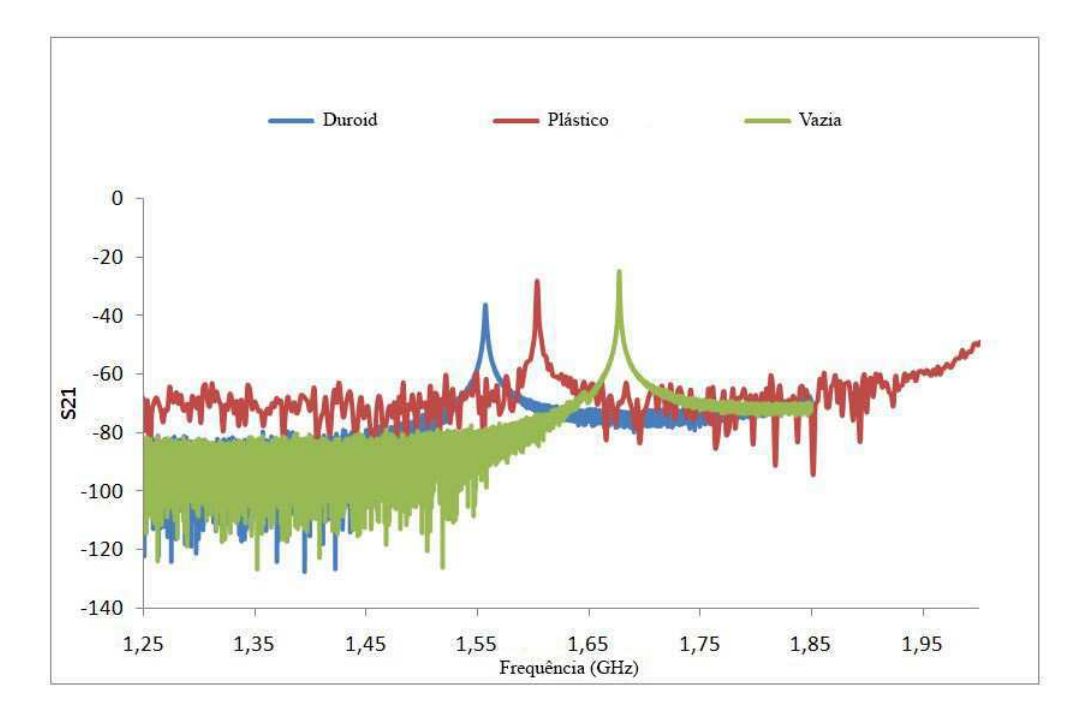

Figura 3.8: Medições da cavidade ORCYS vazia, com uma amostra de referência e com uma amostra de plástico.

#### 3.4.4 Programa de Extração MATLAB

As frequências de ressonância da cavidade são medidas com um analisador que fornece o coeficiente *S*<sup>21</sup> em função da frequência. Pode-se deduzir para cada medição os fatores de qualidade e as freqüências ressonantes. Para caracterizar uma amostra são necessárias três medições: uma a vazio, outra com uma amostra de referência e outra com a amostra a ser caracterizada. A partir das três medições é possível calcular as características da amostra, utilizando equações 2.21 e 2.22.

A fim de realizar os cálculos de uma forma prática, desenvolveu-se nesse estágio um programa Matlab, que encontra-se em Anexo, que recebe como entrada as três medições e fornece como saída as características da amostra em teste. Os dados são obtidos a partir de um arquivo Excel e os resultados também são salvos em um arquivo Excel. Na Figura 3.9 é mostrado o diagrama funcional do programa.

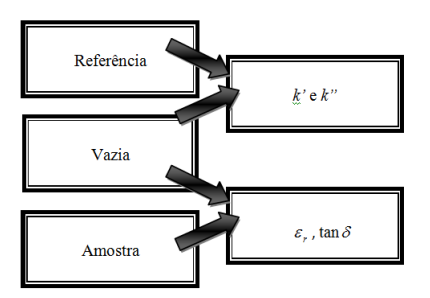

Figura 3.9: Esquema de funcionamento do programa Matlab.

A partir dos três conjuntos de dados, o programa Matlab desenvolvido calcula as constantes de calibração k' e k'', bem como a permissividade e a tangente de perdas utilizando as equações 2.21 e 2.22. Primeiro, é necessário uma amostra de referência e as frequências de ressonância e fatores de qualidade da cavidade vazia e na presença da amostra, bem como as dimensões da cavidade e da amostra a caracterizar. Após a determinação das constantes *k* ′ e *k* ′′ é possível caracterizar as amostras de mesma forma e dimensões usando as suas frequências de ressonância e fatores de qualidade.

O programa desenvolvido é apresentado no Anexo. Todos os cálculos apresentados neste relatório foram realizados utilizando este programa. As constantes foram calculadas para as duas primeiras frequências ressonantes 1,68 GHz e 2,12 GHz. Obtivemos  $k' = 0,852$  e  $k'' =$ 

0,613;  $k' = 0.997$  e  $k'' = 0.688$  nas frequências de 1,68 e 2,12 GHz, respectivamente. Com essas constantes, encontramos  $\varepsilon'_{r} = 3, 5$  e tan $\delta = 0,0017$  para o plástico. Estes valores são coerentes para um substrato plástico e o manuseamento do método da cavidade está validado.

## 3.5 Caracterização de Materiais RF

Com a manipulação das cavidades ressonantes validada, passou-se à caracterização de diferentes famílias de substratos RF (têxtil, plástico, papel). Os resultados da medição são apresentados nas seções seguintes. Além disso, o método da cavidade foi usado para evidenciar a presença de uma camada de condutora ou dielétrica.

#### 3.5.1 As Medições de Materiais Têxteis

Os materiais têxteis mostraram-se recentemente como substratos promissores para a realização de funções RF e, em particular, de antenas. Os materiais têxteis sintéticos estão sendo estudados para o desenvolvimento de uma nova gama de vestimentas inteligentes. As primeiras medições foram realizadas para caracterizar amostras têxteis para aplicações RF. Por razões de confidencialidade, as fotos das amostras medidas e mais detalhes não são apresentadas no presente relatório.

Utilizou-se a cavidade *Damaskos* com o analisador de redes para essas medições. O programa *Cavity* associado a cavidade *Damaskos* foi usado para obter as frequências de ressonância e as permissividades. O programa requer como entrada a largura e da espessura das amostras a serem caracterizadas e fornece como resultado a permissividade e as perdas dielétricas.

Na Figura 3.10 são mostrados os coeficientes de reflexão obtidos para três amostras têxteis diferentes sobre uma larga banda de frequências. Na Figura 3.11 são apresentados os resultados da medição do coeficiente de transmissão em torno de 1,28 GHz. Observa-se a variação na frequência de ressonância da cavidade carregada com o material têxtil em comparação com a cavidade vazia.

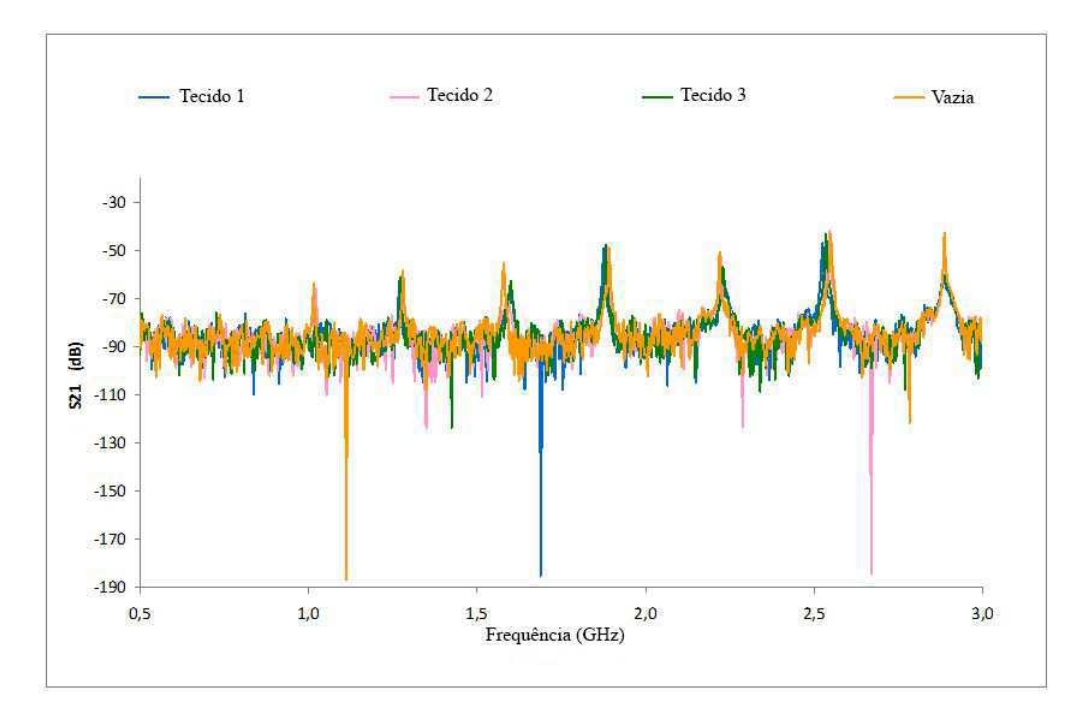

Figura 3.10: Os coeficientes de transmissão medidos para a amostra têxtil até 3 GHz.

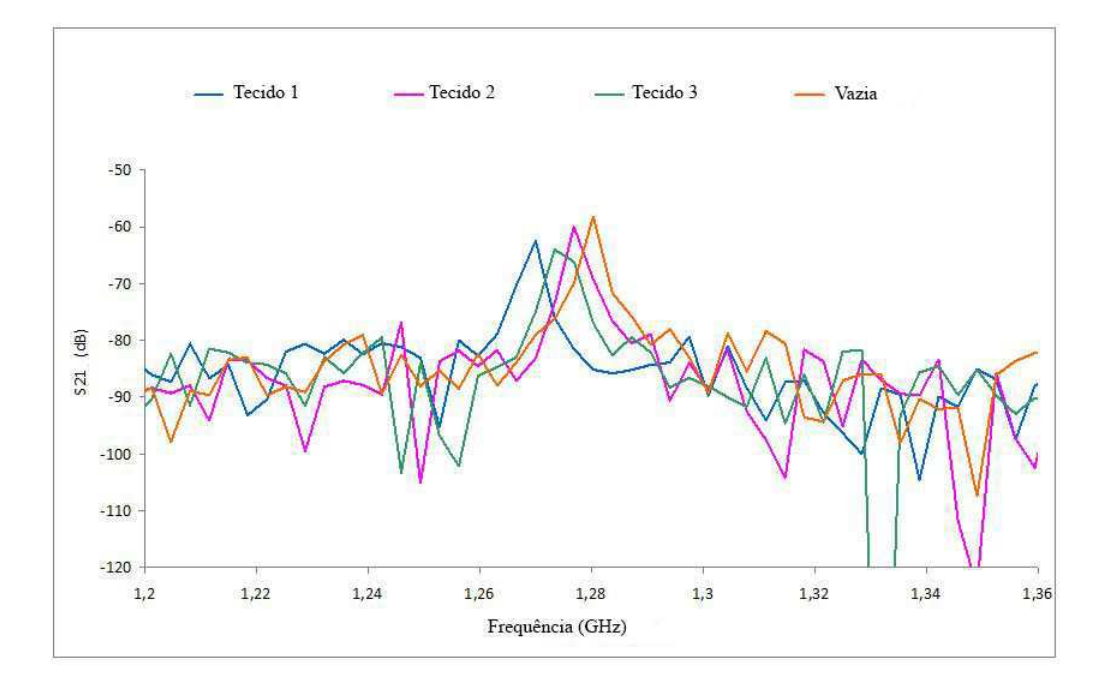

Figura 3.11: Os coeficientes de transmissão medidos para a amostra têxtil em torno de 1,28 GHz.

O método das pequenas perturbações requer o conhecimento do volume da amostra sob teste. Para as amostras têxteis, infelizmente não tínhamos conhecimento preciso das espessuras das amostras. Por isso, as medições foram efetuadas para cada amostra considerando várias espessuras.

Nas Figuras 3.12 e 3.13 são mostradas as permissividades e tangentes de perda de uma amostra têxtil de acordo com a espessura simulada. Para a amostra têxtil 1, cinco diferentes espessuras, variando de 3,5 a 5,5 mm, foram consideradas. O valor da constante dielétrica obtida varia entre 1,17 e 1,26. O valor de perda dielétrica varia entre 2 e  $4 \times 10^{-4}$  até 4 GHz. Estes valores são consistentes com as características dos materiais têxteis encontrados na literatura.

Nota-se que a permissividade é constante em função da frequência e que diminui para amostras mais espessas. Este resultado está em boa concordância com as equações do método das pequenas perturbações. Resultados semelhantes foram observados para outras amostras têxteis.

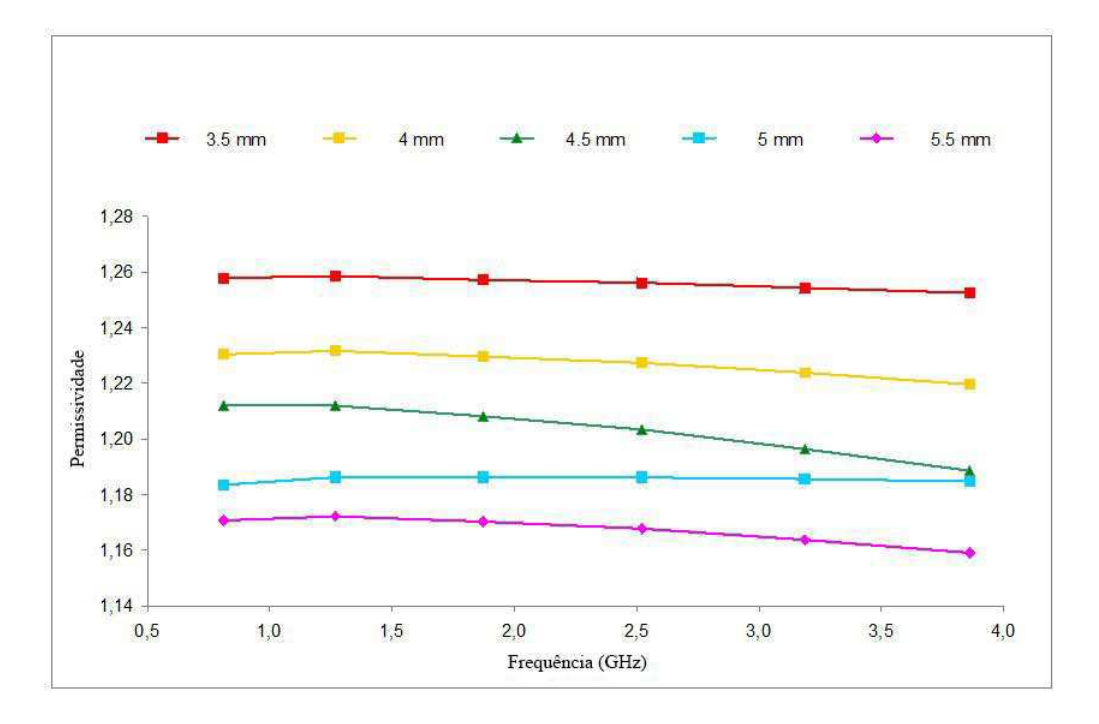

Figura 3.12: A permissividade da amostra têxtil 1.

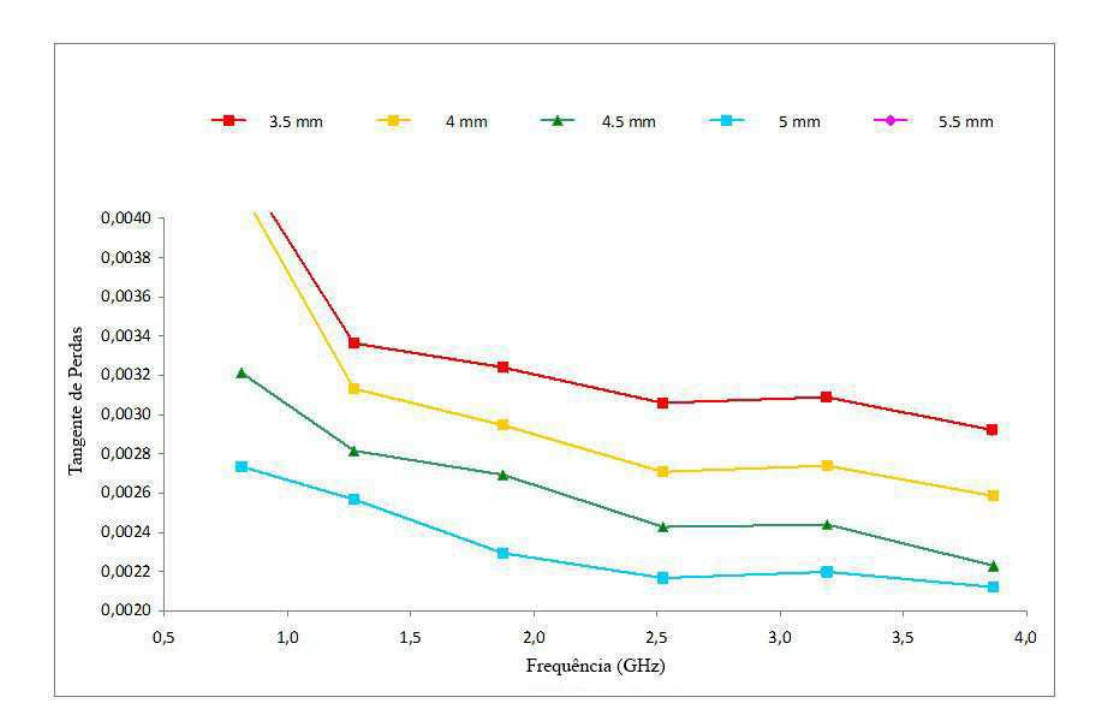

Figura 3.13: A tangente de perdas da amostra têxtil 1.

Uma amostra de kapton fornecida pelo fabricante da cavidade *Damaskos* foi utilizada como amostra de referência. O fabricante fornece os parâmetros da amostra: <sup>ε</sup>*<sup>r</sup>* = 3,5 e espessura  $h = 0,0128$  cm.

Sabendo-se que a amostra de kapton é capaz de preencher completamente a cavidade em altura e largura, as mesmas são equivalentes às da cavidade *Damaskos* (*e* = 3,8 cm e *l* = 20,3 cm).

Em seguida, testamos o programa Matlab para o cálculo de <sup>ε</sup>*<sup>r</sup>* .

A constante *k* ′ foi calculada usando as medições da cavidade vazia e na presença do kapton. Os cálculos foram feitor para as freqüências 2,54, 3,21 e 3,90 GHz. A Tabela 3.1 mostra o valor  $\det k$ :

| f kapton | T0      |         |
|----------|---------|---------|
| 2,54531  | 2,54875 | 0,55178 |
| 3,21906  | 3,22250 | 0,69764 |
| 3.89969  | 3,90656 | 0.42286 |

Tabela 3.1: Comparação entre os métodos de linha de transmissão e de espaço livre.

Na sequência, deduzimos a permissividade dos têxteis. Comparando com os valores obtidos com o programa *Cavity*, os erros foram avaliados.

Nas Figuras 3.14, 3.15 e 3.16 são apresentadas as comparações entre as permissividades medidas e as permissividades calculadas para três amostras diferentes.

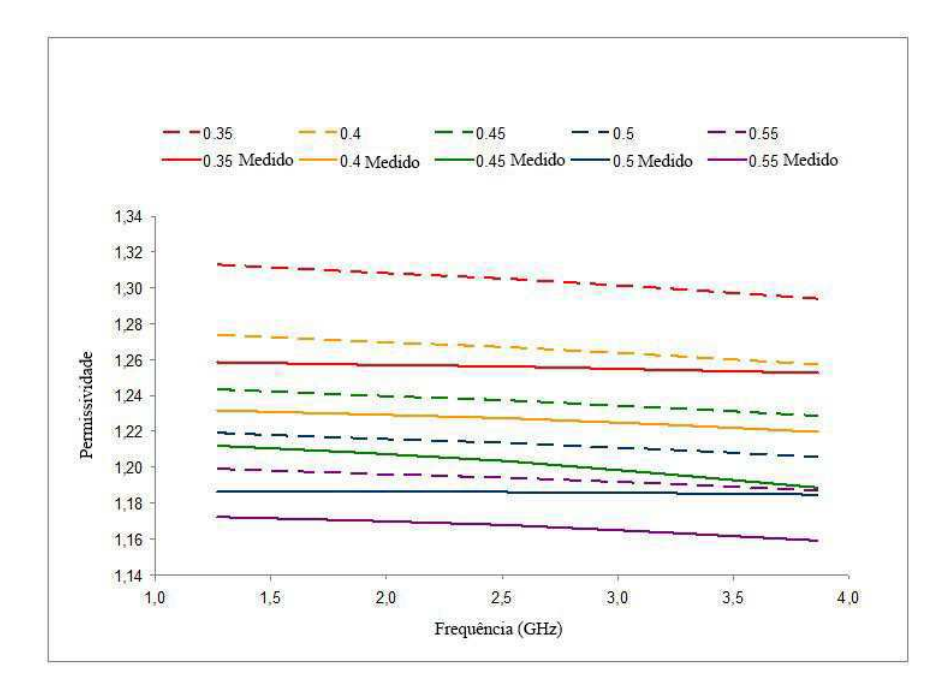

Figura 3.14: A permissividade da amostra têxtil 1.

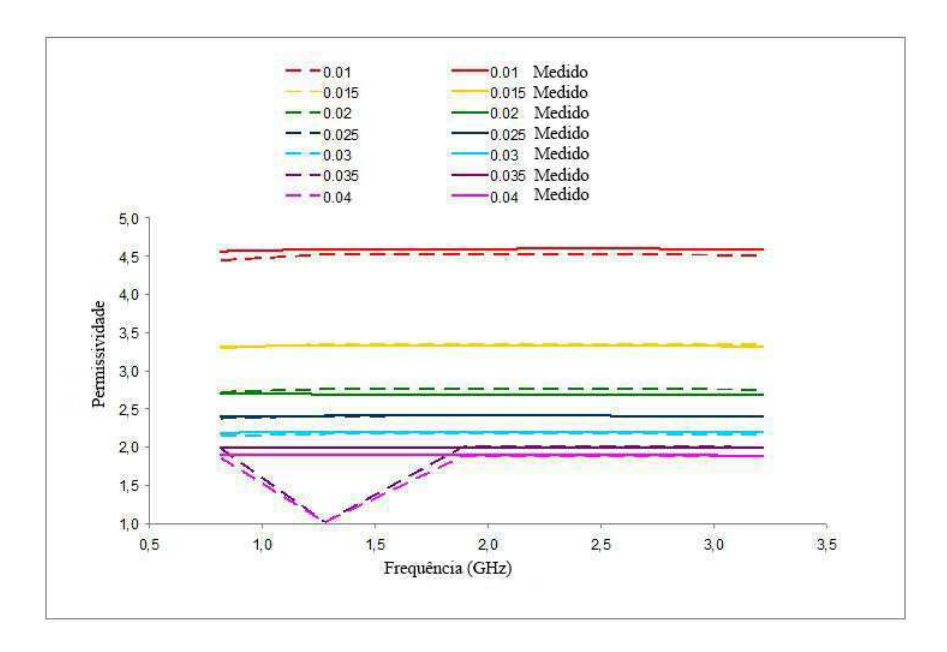

Figura 3.15: A permissividade da amostra têxtil 2.

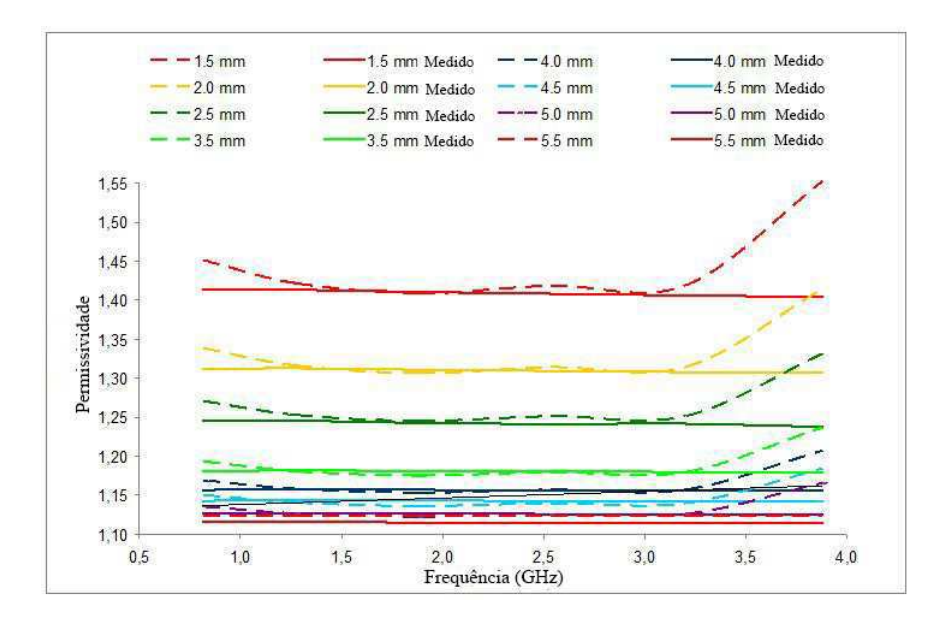

Figura 3.16: A permissividade da amostra têxtil 3.

Os valores de permissividade obtidos por cálculo tem boa concordância com os valores medidos. A diferença máxima entre as medições e os cálculos foi de 4 % para a amostra 1, 2 % para a amostra 2 (exceto para uma medida, onde obtivemos 49%) e 7% por a amostra 3. Portanto, esses resultados validam o programa Matlab.

#### 3.5.2 As Medições do Plástico

Sistemas eletrônicos interconectados sobre substratos plásticos têm aplicações na área automobilística, médica, das telecomunicações, logística e em eletrônicos de consumo pessoal.

Esses sistemas permitem a obtenção de um desempenho superior às soluções tradicionais (integração de placas de circuitos impressos em plástico), realização de novas funções e redução do número de componentes. A engenharia de tais sistemas requer uma etapa de caracterização para os substratos plásticos.

Nesse contexto, vários tipos de plásticos foram caracterizados.

#### Amostras de Vectra na Forma de Discos de 5 cm

O programa *Cavity* é adaptado para medições de amostras retangulares de espessura fina e altura maior do que a da cavidade. Esse não foi o caso das amostras na forma de discos de plástico fornecidas para caracterização, com 5 cm de diâmetro e 5 mm de espessura mostradas na Figura 3.17. Esses discos foram moldados com um substrato do tipo Vectra. Duas referências de cores diferentes foram testadas (preto e branco).

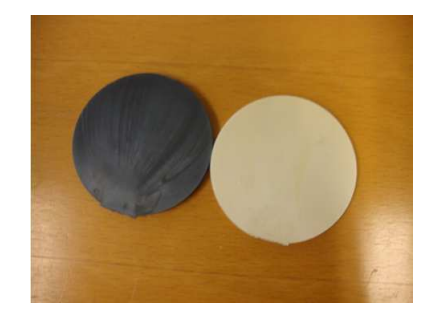

Figura 3.17: As amostras em forma de disco.

Calculou-se a área da superfície da amostra que se encontrava inserida na cavidade e a largura equivalente de uma amostra retangular de altura 3,8 cm de mesma área de superfície. O programa faz os cálculos como se o disco fosse um retângulo com a mesma área equivalente. A Figura 3.18 mostra o esquema do princípio utilizado.

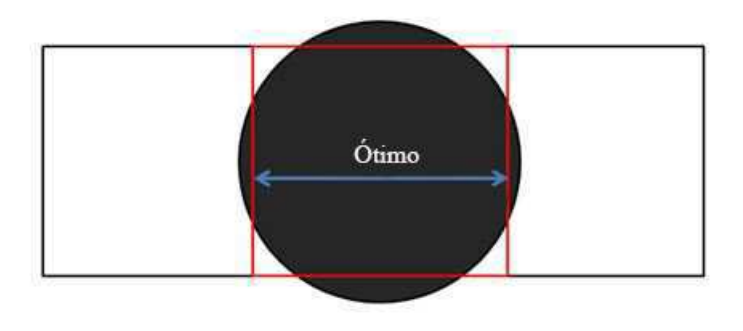

Figura 3.18: Esquema para a determinação da pemissividade do disco.

Os resultados da medição são apresentados nas Figuras 3.19 e 3.20.

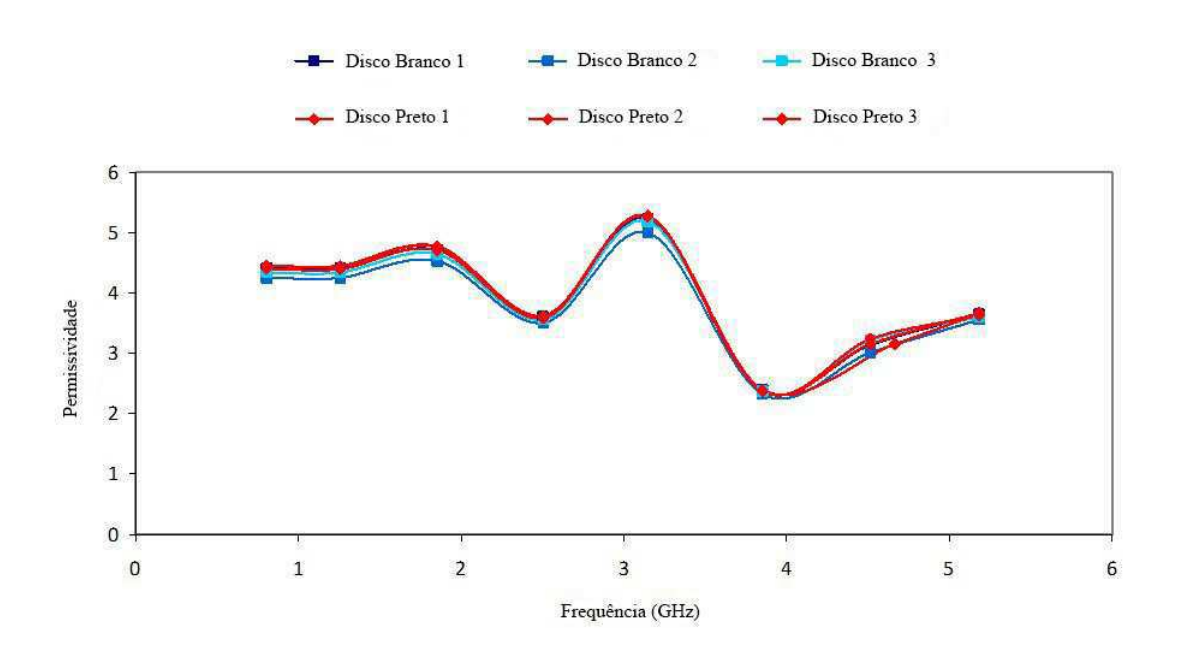

Figura 3.19: As permissividades dos discos.

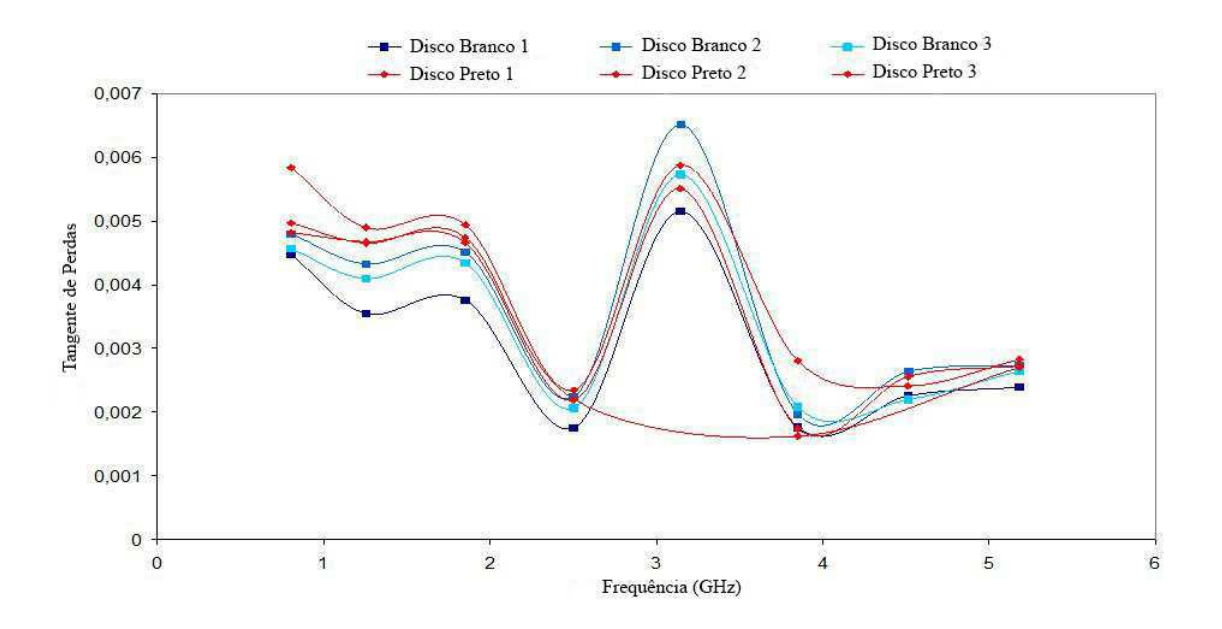

Figura 3.20: As tangentes de perda dos discos.

As medições são reprodutíveis. Um bom acordo foi obtido entre as diferentes amostras. De acordo com as Figuras 3.19 e 3.20, nota-se que a permissividade é quase constante (4,3) em baixa frequência (1 a 2 GHz). No entanto, para as frequências mais altas, observam-se flutuações de  $\varepsilon_r$  e tan $\delta$ .

#### Amostras de Vectra na Forma de Quadrados de 3,4 cm x 3,4 cm

Esta seção é dedicada as medições das amostras de Vectra na forma de quadrados de 3,4 cm

x 3,4 cm. Os quadrados medidos têm altura inferior à altura da cavidade (4 mm). Na Figura 3.21.são apresentadas as amostras para medição. Esse caso não é adequado para o programa *Cavity*. Para solucionar esse problema, foram testadas três tipos de medidas: um único quadrado na cavidade, três quadrados e cinco quadrados.

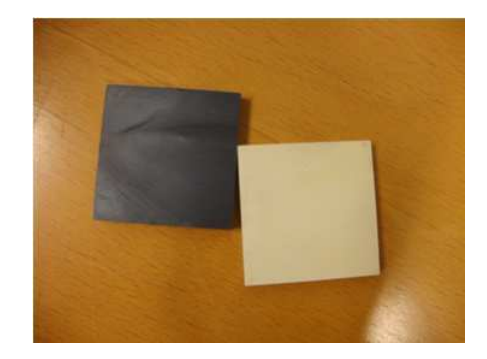

Figura 3.21: As amostras quadradas.

Nas Figuras 3.22, 3.23 e 3.24 são apresentados os diagramas esquemáticos das medições. Um erro de medição é esperado uma vez que existe um espaço entre os quadrados e a superfície superior da cavidade. Além disso, quando as amostras são colocadas em série, existem lacunas de ar entre os quadrados.

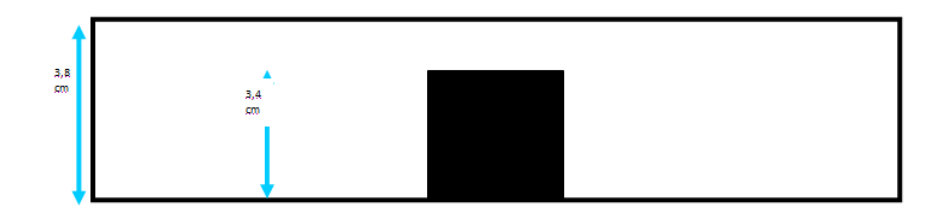

Figura 3.22: A medição da permissividade com um quadrado.

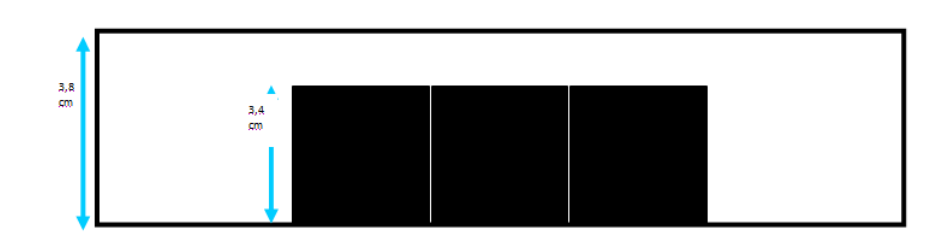

Figura 3.23: A medição da permissividade com três quadrados.

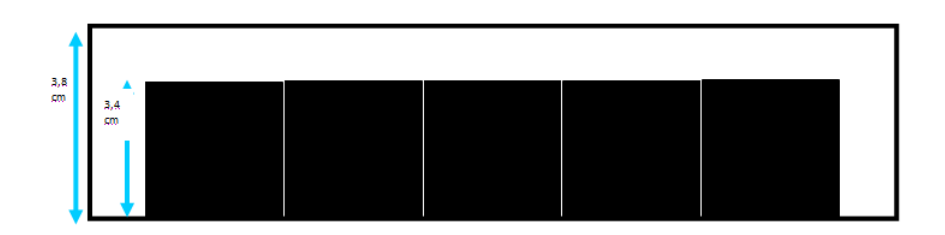

Figura 3.24: A medição da permissividade com cinco quadrado.

Na Figura 3.25 são apresentadas as permissividades das amostras medidas segundo os esquemas montados.

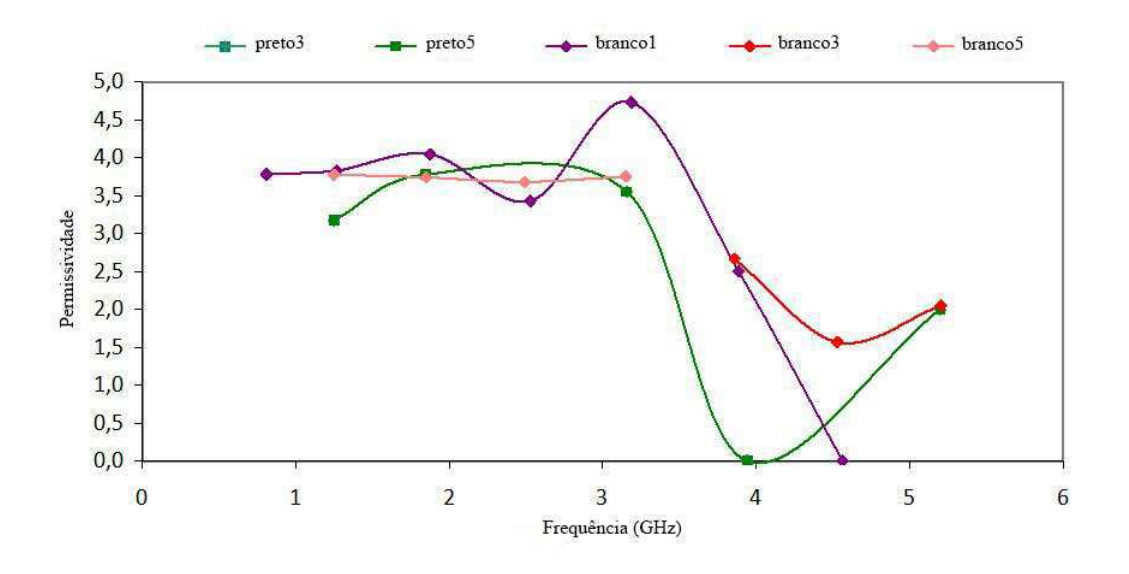

Figura 3.25: A permissividade medida dos quadrado.

Como para os discos, a permissividade é praticamente constante para baixas frequências baixas e o mesmo problema de flutuações aparece nas medições em alta frequência. As medições para um, três ou cinco quadrados produzem resultados equivalentes.

Como esperado, a permissividade para os quadrados é inferior ao valor obtido para os discos. Uma variação de 25% é observada devido à presença do espaço de ar entre as amostras.

#### Amostras (Vectra, Pocan e Xantar) na Forma de Placas de 10 cm x 10 cm x 10 cm

Mediram-se três tipos de placas de 100 mm x 100 mm x 2 mm: o LCP Vectra E820i LDS, o PBT Pocan 7102 LDS e o PC/ABS XANTAR LDS 3710. Tinham-se três amostras de cada material. Na Figura 3.26 são apresentadas as amostras medidas. Os respectivos resultados para as permissividades e as tangentes de perdas são mostrados nas Figuras 3.27-3.34.

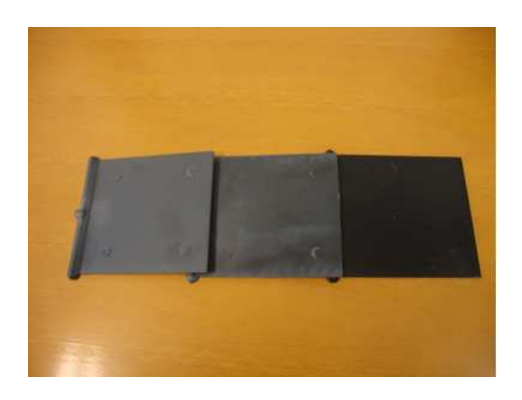

Figura 3.26: O LCP Vectra E820i LDS, o PBT Pocan 7102 LDS e o PC/ABS XANTAR LDS 3710.

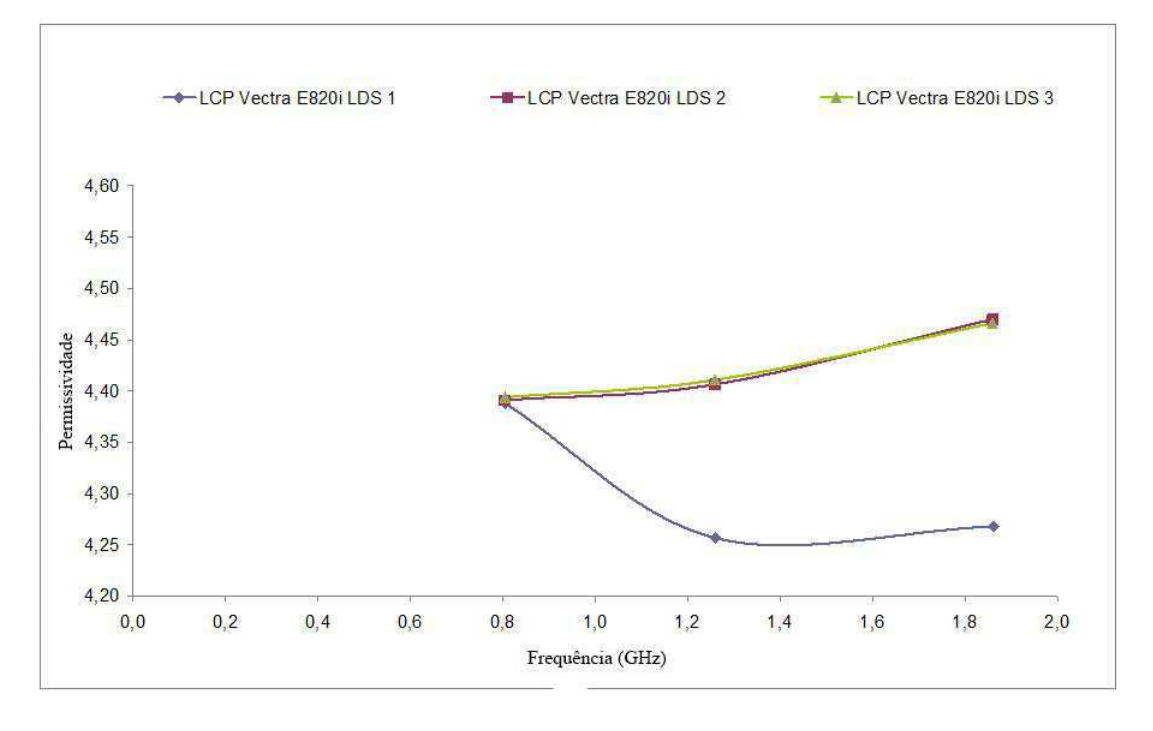

Figura 3.27: As permissividades do LCP Vectra E820i LDS.

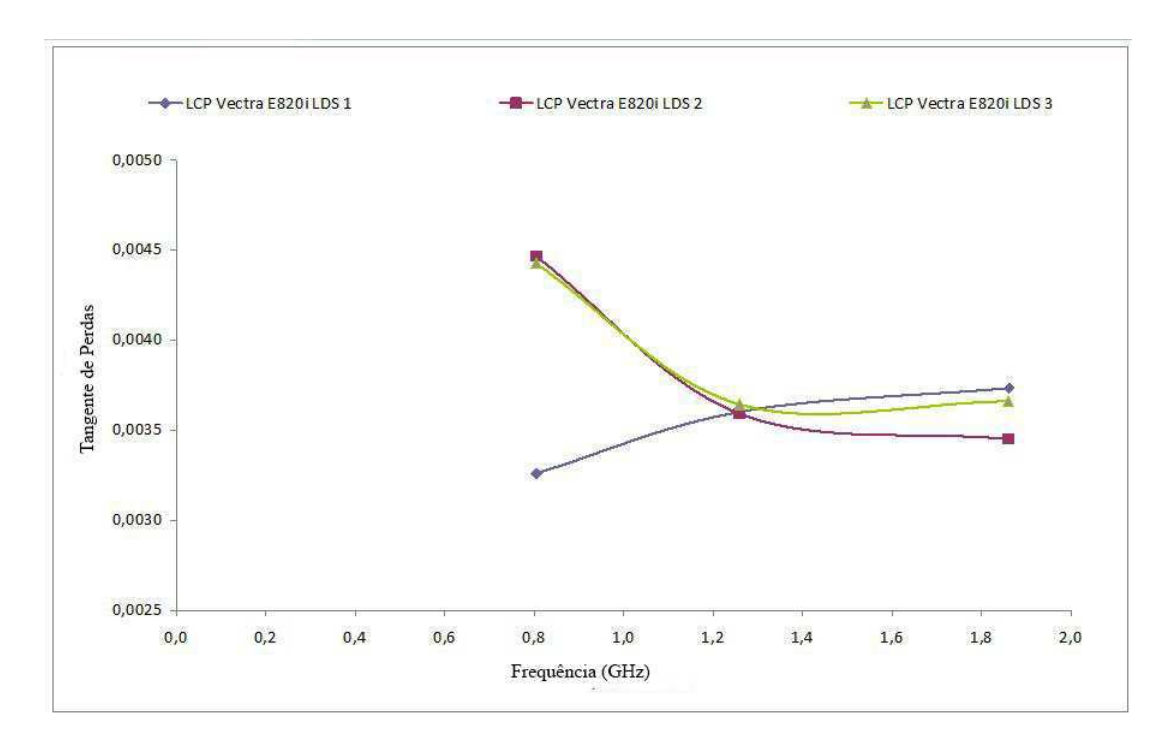

Figura 3.28: As tangentes de perdas LCP Vectra E820i LDS.

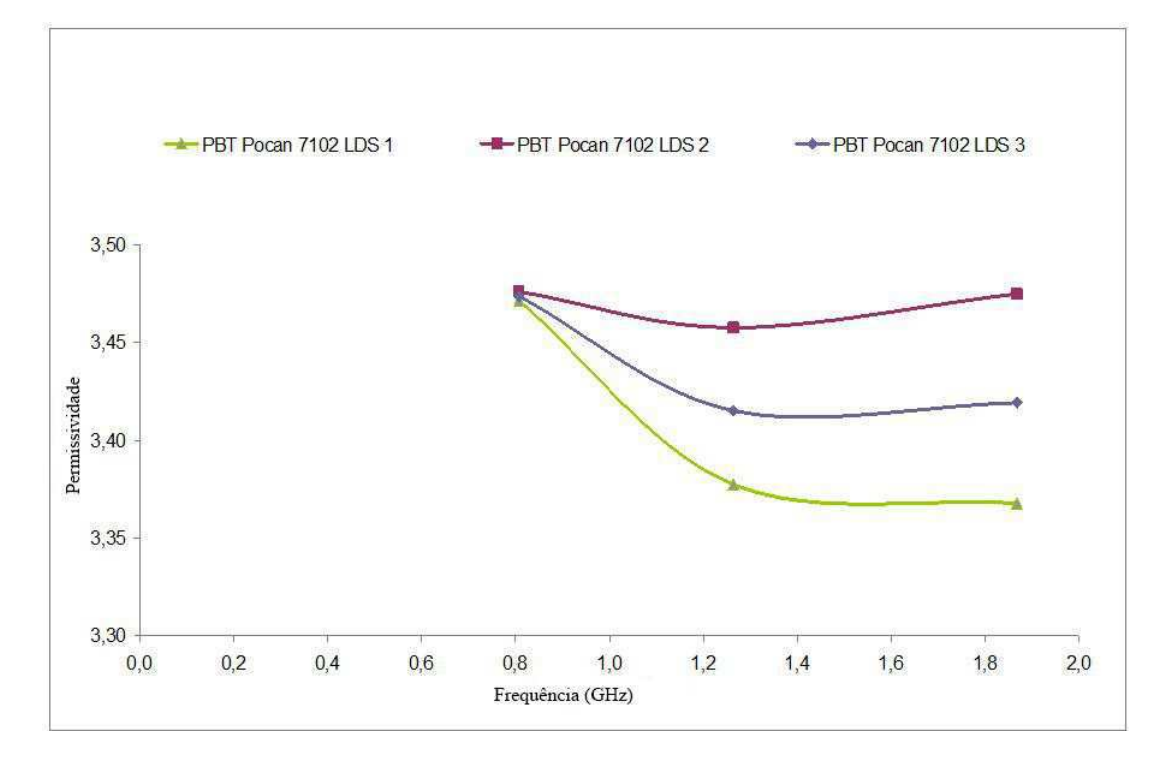

Figura 3.29: As permissividades do PBT Pocan 7102 LDS.

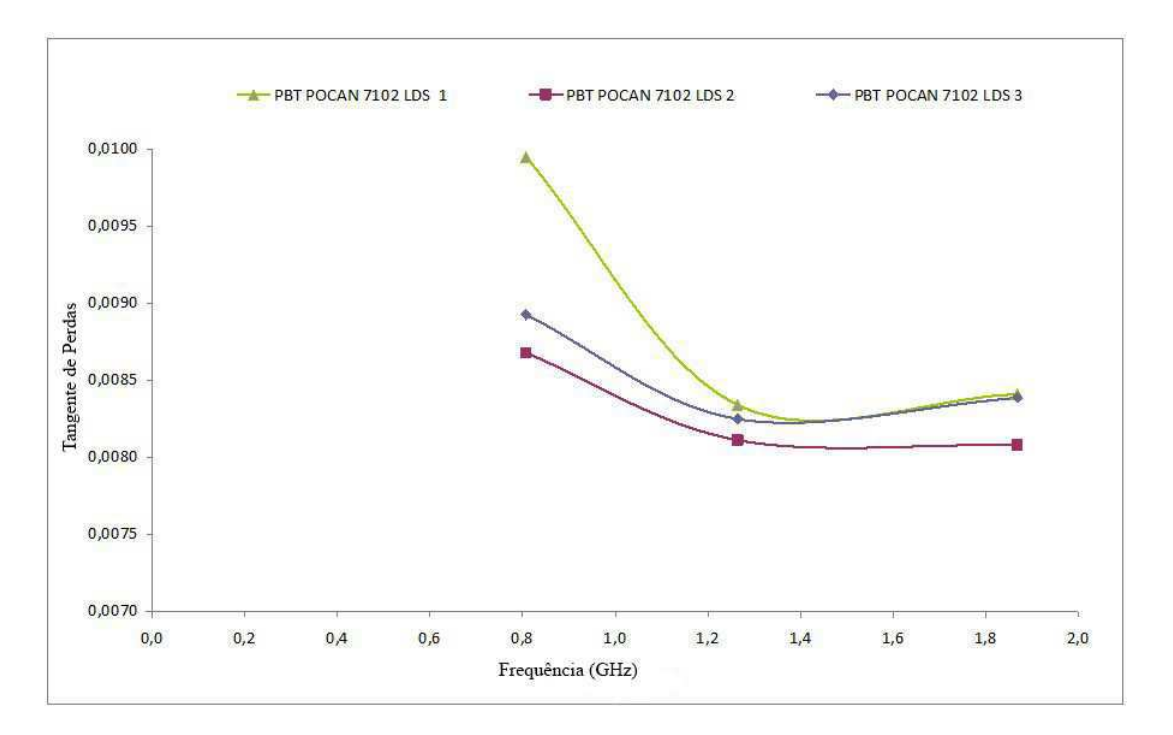

Figura 3.30: As tangentes de perdas do PBT Pocan 7102 LDS.

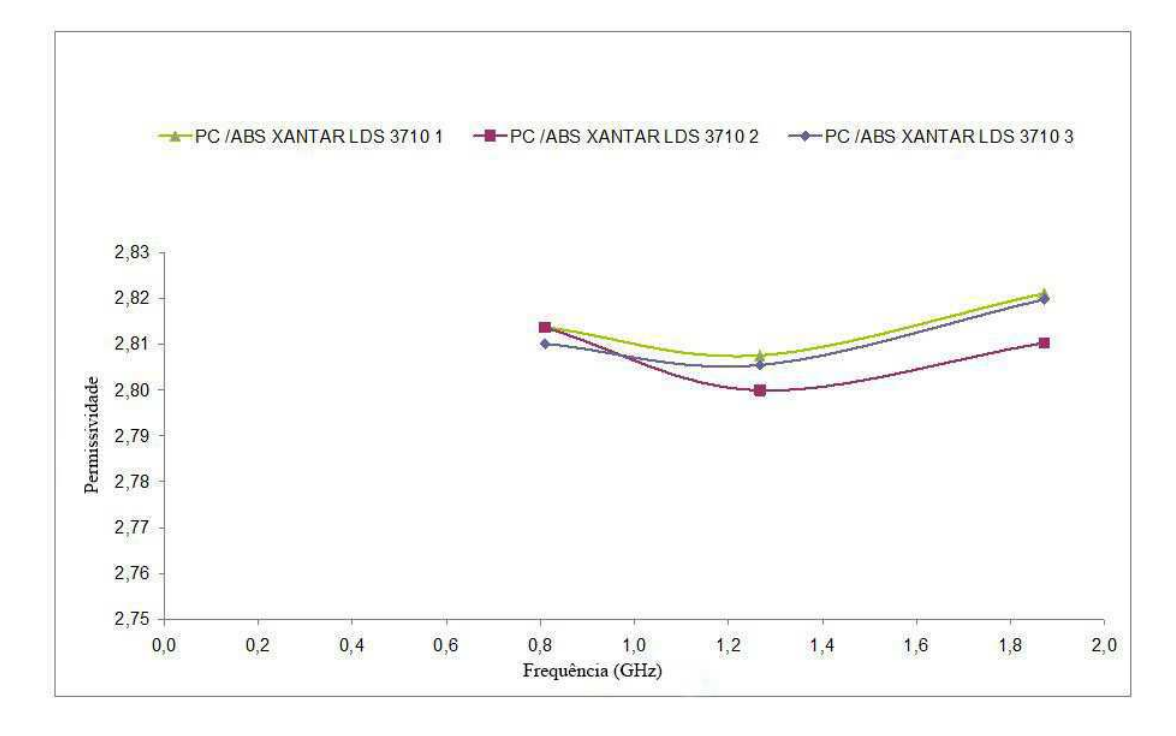

Figura 3.31: As permissividades do PC / ABS XANTAR LDS 3710.

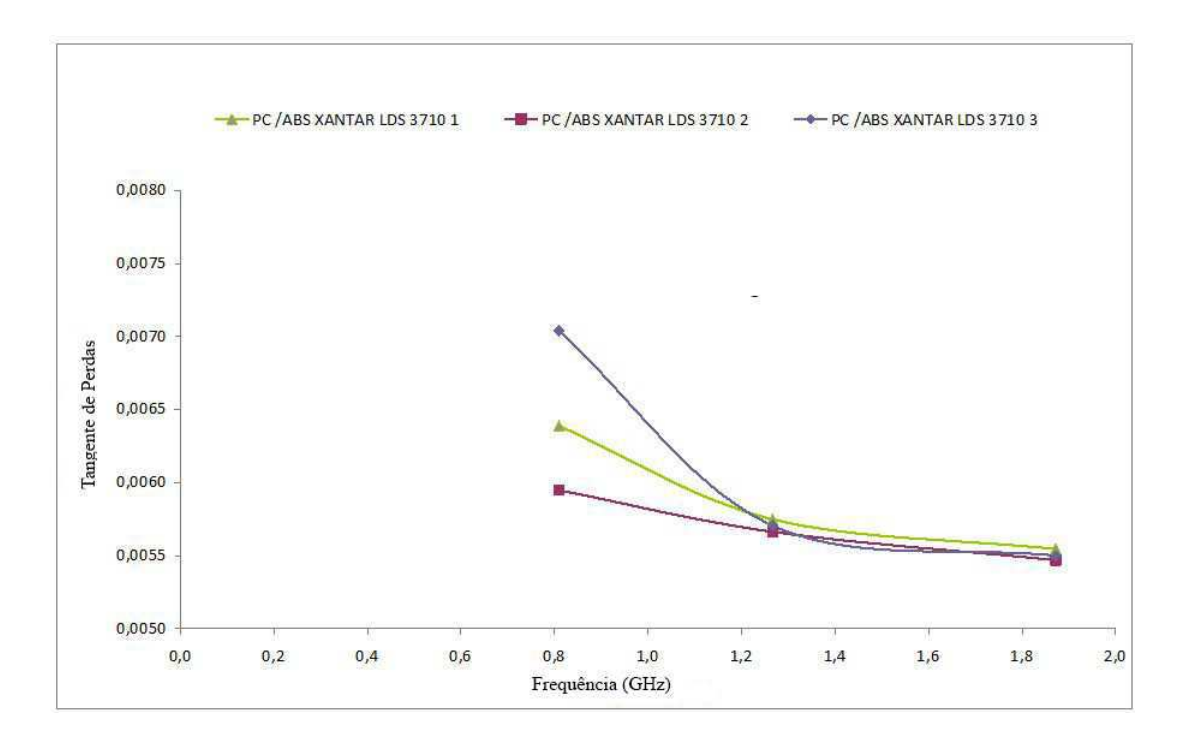

Figura 3.32: As tangentes de perdas do PC / ABS XANTAR LDS 3710.

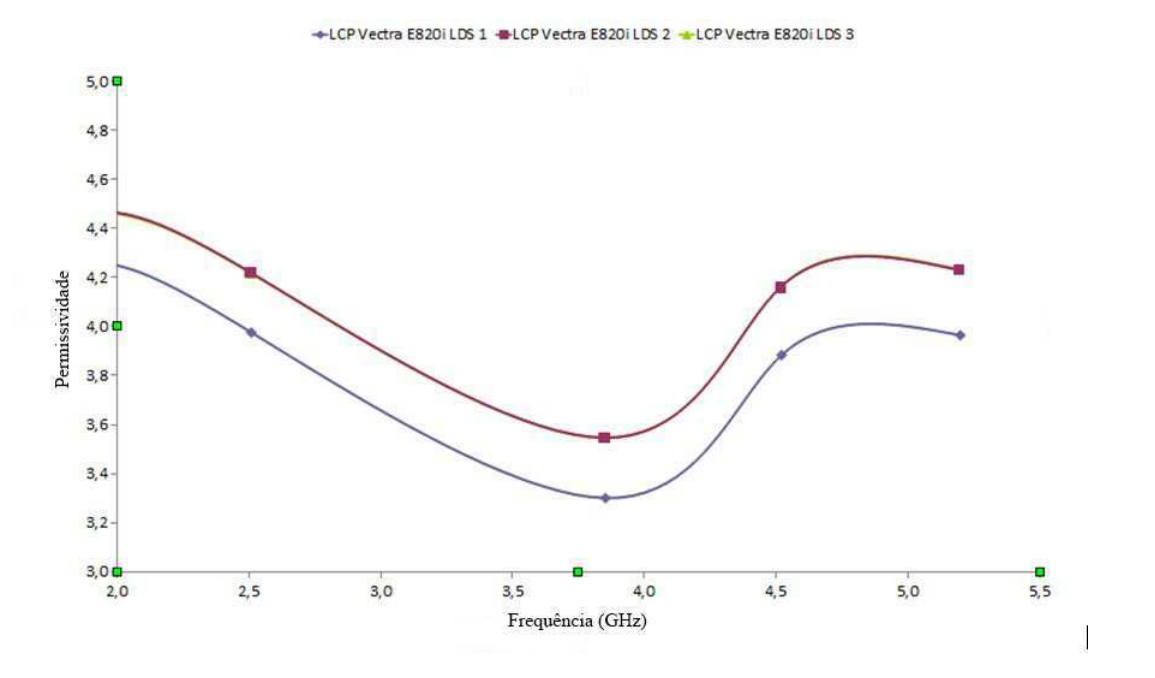

Figura 3.33: As permissividades do de perdas do LCP Vectra E820i LDS para frequência maiores que 2 GHz.

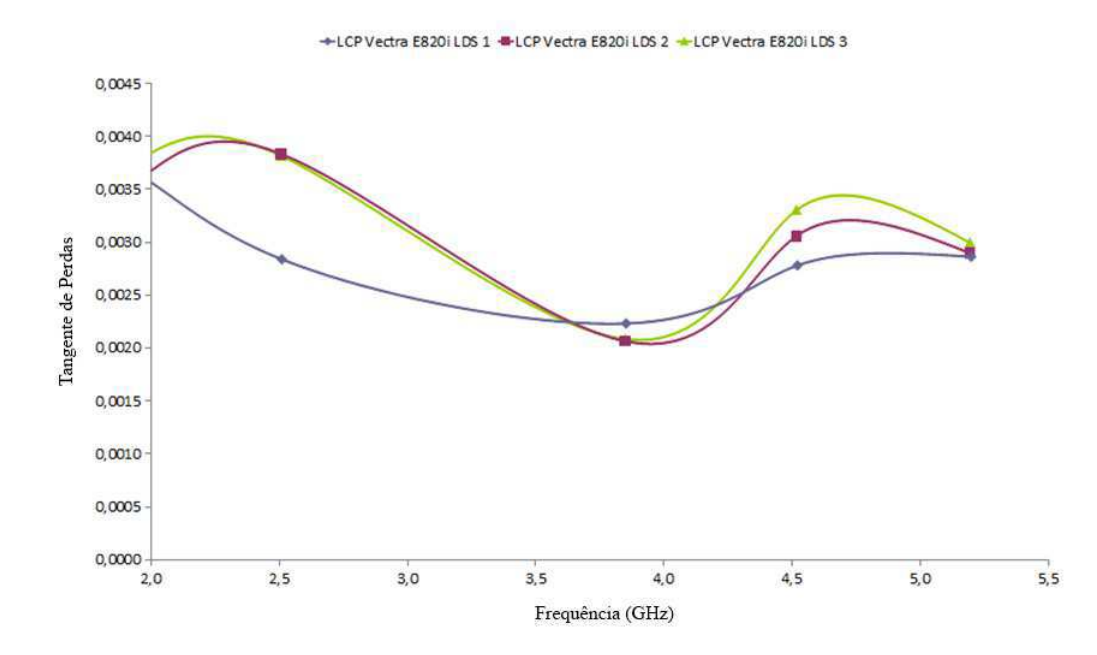

Figura 3.34: As tangentes de perdas do LCP Vectra E820i LDS para frequência maiores que 2 GHz.

Observou-se que a permissividade é aproximadamente constante para as três primeiras frequências de ressonância. As permissividades são 2,8, 3,6 e 4,3 para o Xantar, o Pocan, e o Vectra, respectivamente. As perdas dielétricas são da ordem de  $10^{-3}$ , o que torna estes materiais bons candidatos para a realização de circuitos RF. Entre as amostras caracterizadas, o Vectra tem as menores perdas, tornando-o o mais atrativo para aplicações RF.

As permissividades medidas são coerentes com os valores que existem na literatura. Tal como as medições anteriores, o valor da constante dielétrica não é estável para frequências superiores a 2 GHz. Nas Figuras 3.27-3.34 são observadas as características flutuantes em alta frequência para o substrato Vectra. Resultados semelhantes foram observados para as outras referências.

#### 3.5.3 Amostras de Papel, Polietileno e Látex

Como para as amostras têxteis e plásticas, novas funções RF podem ser implementadas em substratos de papel. Esta seção é dedicada a medições de polietileno, papel e látex.

Medimos duas amostras de espessura 473 <sup>µ</sup>*m* de polietileno (PE) e duas de látex (uma

retangular de espessura 650 <sup>µ</sup>*m* e outra circular de espessura 570 <sup>µ</sup>*m* ). Essas amostras são apresentadas na Figura 3.35.

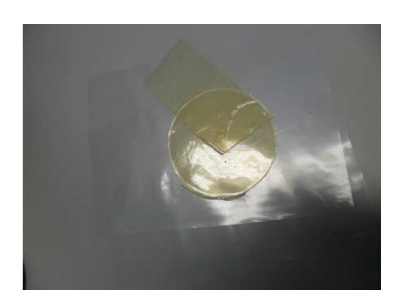

Figura 3.35: Amostras de PE e de látex.

A Figura 3.36 mostra os valores de permissividade obtidos. Para amostras de PE e látex, observaram-se constantes dielétricas entre 2,3 e 2,65, sendo os valores aproximadamente constantes em função da frequência. A folha de papel tem uma permissividade dispersiva com uma variação de 10 % na banda de frequência de 1 GHz à 5 GHz.

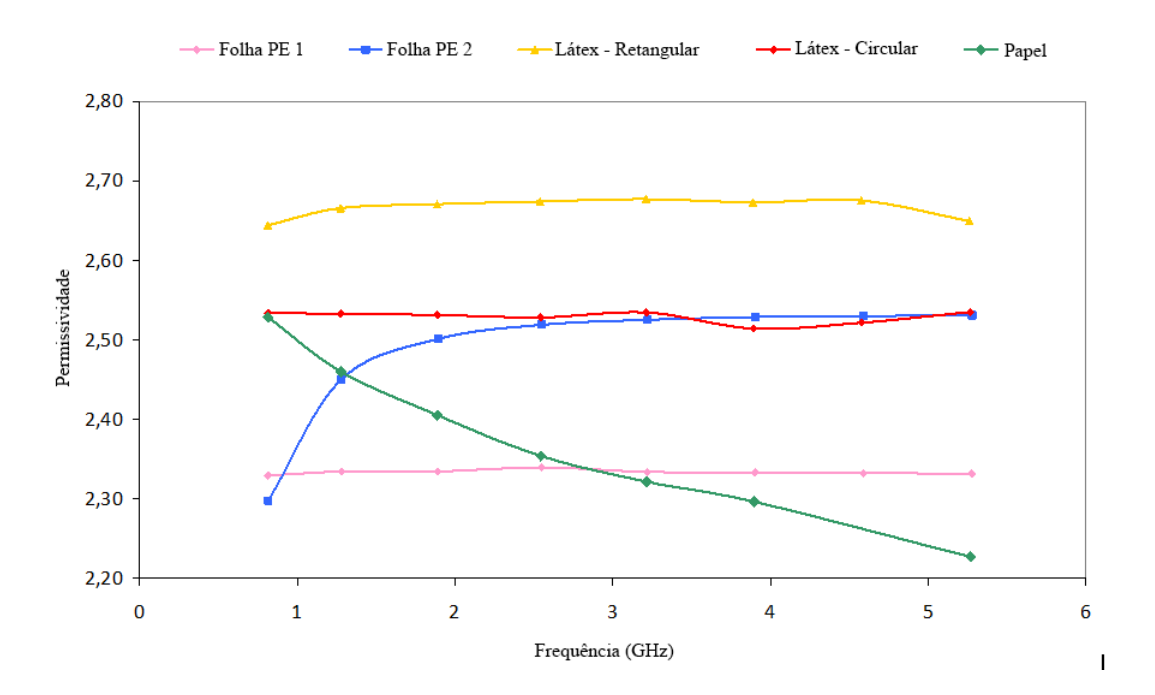

Figura 3.36: As permissividades do papel, do PE e do látex.

As Figuras 3.37 e 3.38 mostram as tangentes de perdas obtidas por as amostras de PE, látex e papel.

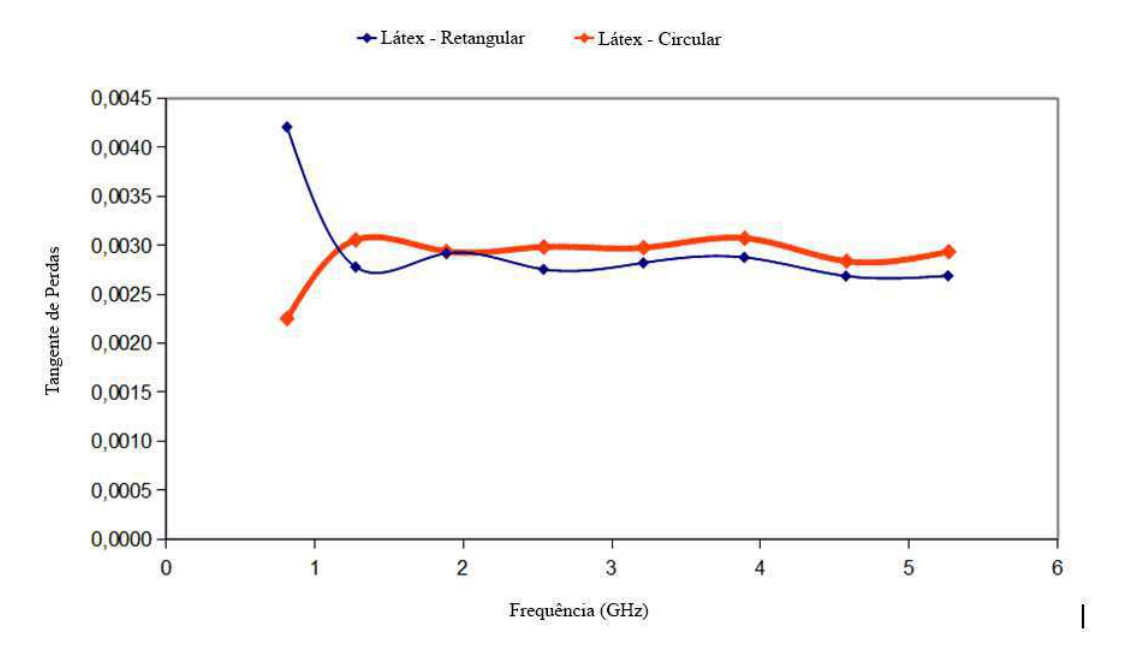

Figura 3.37: As tangentes de perdas do PE e do látex.

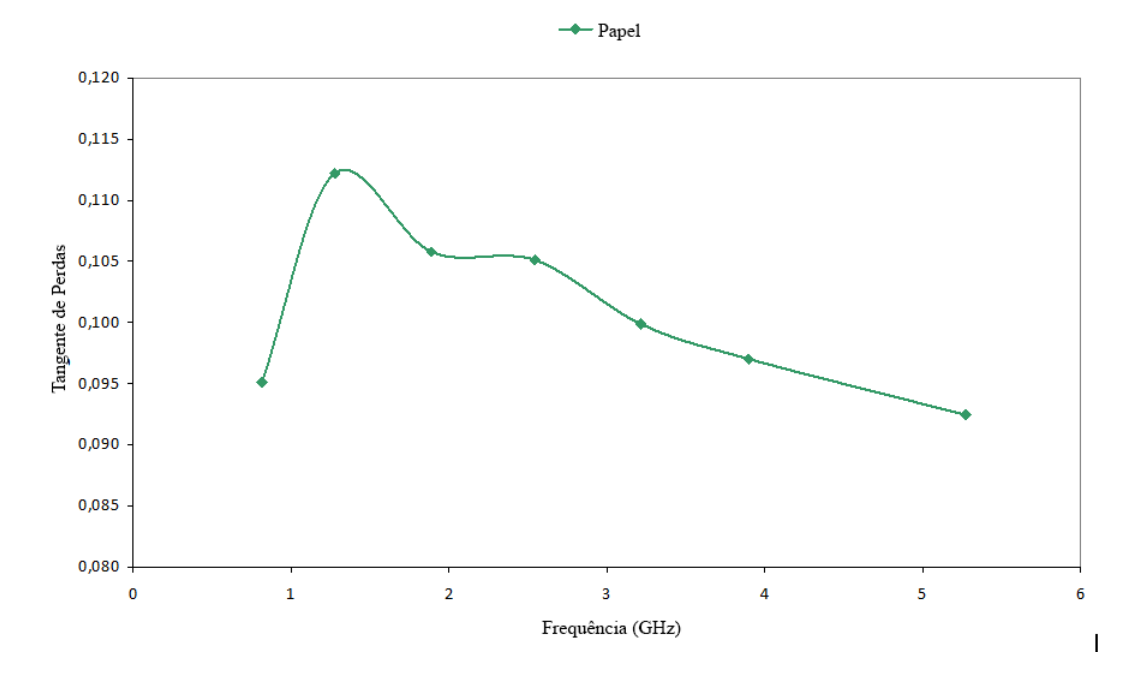

Figura 3.38: As tangentes de perdas do papel.

As perdas dielétricas do látex são da ordem de  $10^{-3}$ . Um problema de medição aparece nas amostras de PE. O papel apresenta elevadas perdas dielétricas, tendo um valor de tangente de perda igual a 0,1 na fequência de 1 GHz.

#### 3.5.4 Evidenciação de uma Camada Adicional

A cavidade ressonante pode ser utilizada para detectar a presença de uma camada adicional de material dielétrico ou condutor.

#### Detecção de uma Camada de ITO

O objetivo destas medições é observar o efeito sobre a frequência de ressonância da adição de uma camada de ITO (óxido de índio-estanho) sobre uma amostra de FR4 utilizando o método da cavidade ressonante. O FR4 é um material utilizado para a fabricação de circuitos eletrônicos. O ITO é um material condutor transparente. Nas Figuras 3.39 e 3.40 são apresentadas as amostras.

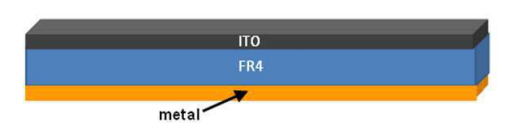

Figura 3.39: Amostra de FR4 com uma camada de ITO e outra de metal.

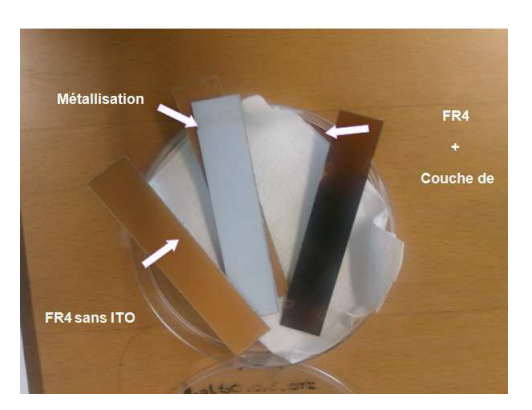

Figura 3.40: Amostra de FR4 medidas.

As amostras foram coladas sobre uma folha A4 e inseridas na cavidade *Damaskos*. A Figura 3.41 mostra os coeficientes de transmissão em função da frequência até 6 GHz onde podem ser observadas as diferentes frequências de ressonância para a cavidade vazia e carregada com amostras de FR4.

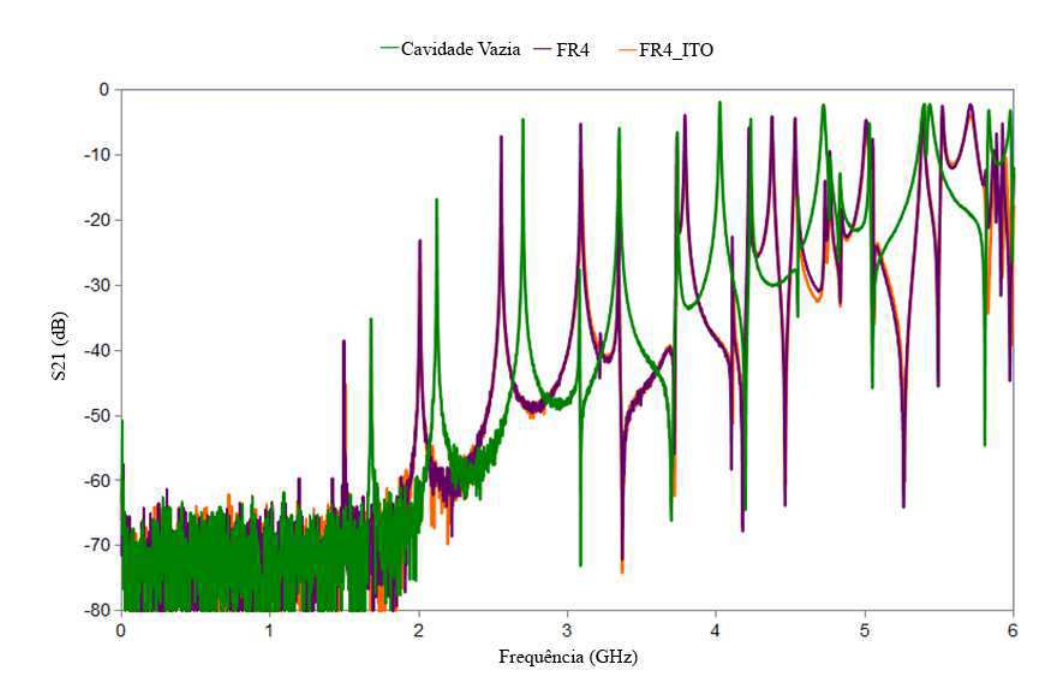

Figura 3.41: Parâmetro *S*<sub>21</sub> visualizado na banda de 0 à 6 GHz.

Nas Figuras 3.42, 3.43 e 3.44 são mostrados os resultados das medições em torno das três primeiras frequências de ressonância. Observa-se que o efeito da camada de ITO é uma redução na amplitude do coeficiente de transmissão e um aumento da frequência da ordem de 10 MHz. Esta variação para frequências mais elevadas evidencia a presença de uma camada de metal no FR4.

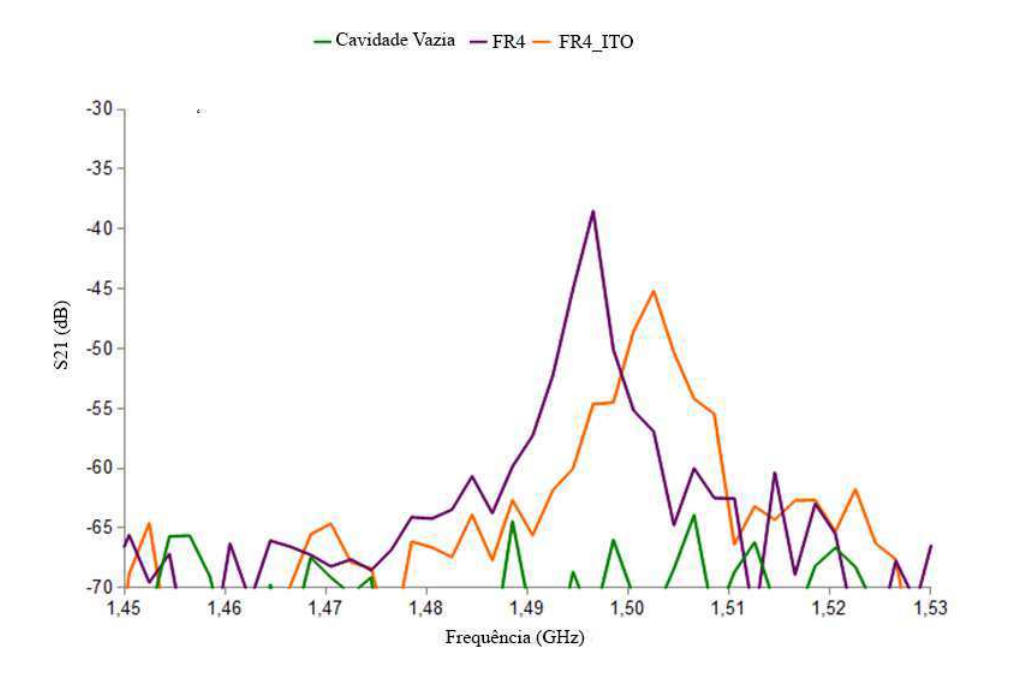

Figura 3.42: Parâmetro *S*<sub>21</sub> visualizado na banda de 1,45 à 1,53 GHz.

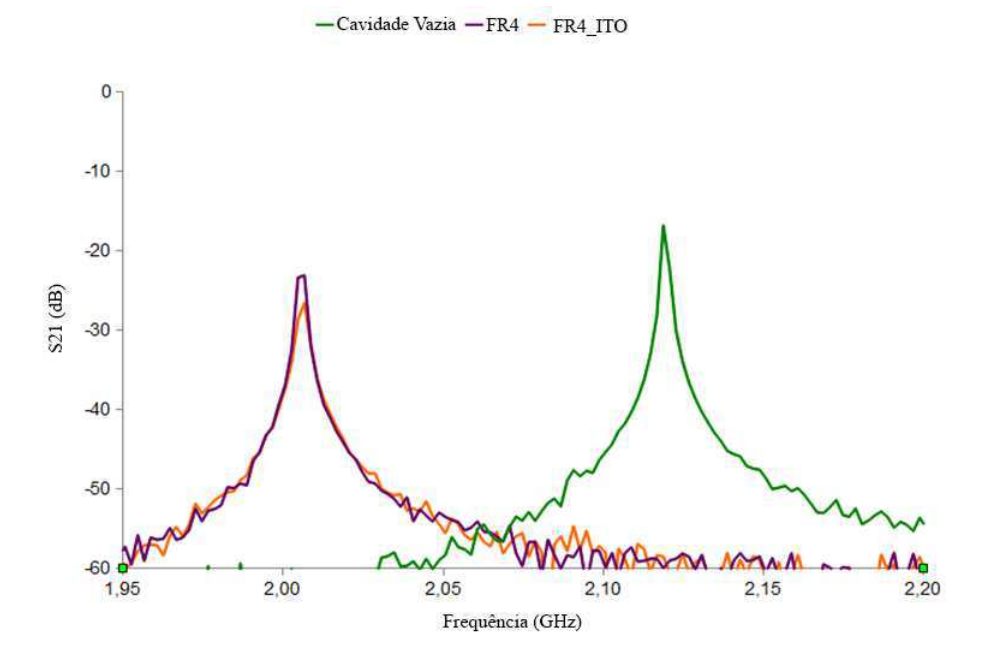

Figura 3.43: Parâmetro  $S_{21}$ visualizado na banda de 1,95 à 2,2 GHz.

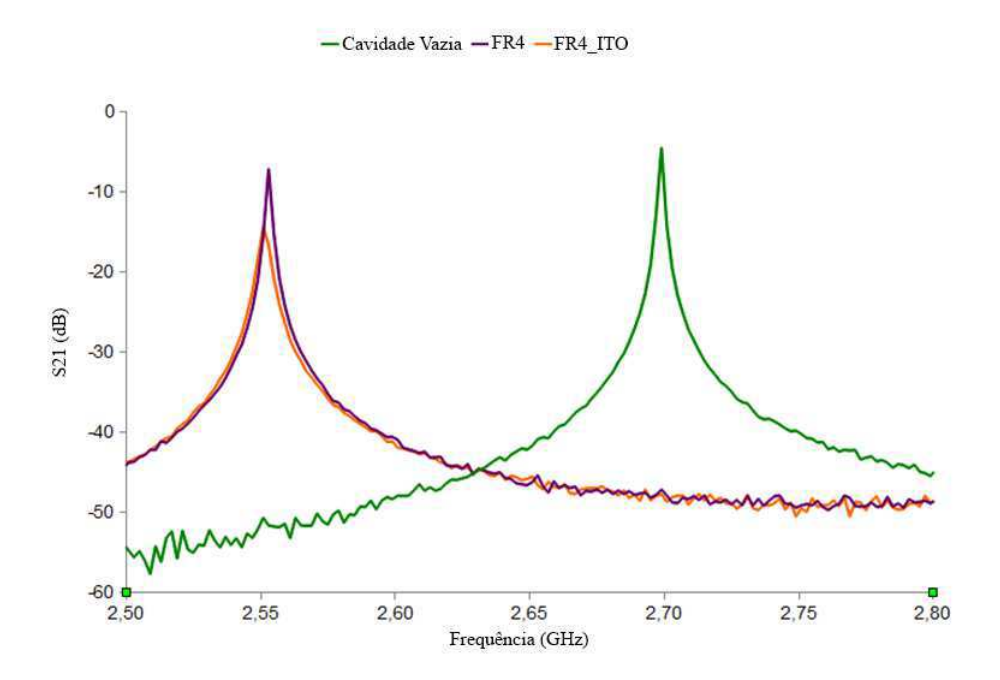

Figura 3.44: Parâmetro  $S_{21}$ visualizado na banda de 2,5 à 2,8 GHz.

O número de pontos na curva é importante para a obtenção de um resultado preciso assim como uma boa calibração. Várias medições foram realizadas, pois uma única medição não é conclusiva.

O efeito da camada de ITO sobre o FR4 é reduzir o módulo do coeficiente de transmissão e modificar as frequências de ressonância. Entretanto, a variação da frequência não é explorável quantitativamente, pois a amostra de FR4 está metalizada. É impossível obter as características do ITO para amostras metálicas. Uma caracterização por meio de diversas simulações eletromagnéticas pode permitir identificar os parâmetros da camada de ITO.

#### Detecção de uma Camada de Nanotubos de Carbono

Muito se tem discutido sobre os vários campos de aplicação de nanoestruturas que apresentam surpreendentes propriedades elétricas, mecânicas e térmicas. Essas pesquisas vêm se intensificando, impulsionadas pela expansão das telecomunicações que requer novos componentes com maior grau de integrabilidade, compacidade e uma necessidade cada vez maior de funções reconfiguráveis. É nesse contexto que o desenvolvimento de funções RF à base de nanoestruturas se insere como uma área de grande interesse científico e tecnológico.

O objetivo das medições descritas nesta seção é evidenciar a presença de uma camada de nanotubos de carbono em *wafers* de polímeros e semicondutores.

Os *wafers* fornecidos têm forma circular como pode ser observado na Figura 3.45. Tratamse de substratos de plástico revestidos com camadas de resina pura ou misturada com nanotubos de carbono. As medições foram feitas a fim de verificar os efeitos dessas camadas. Os resultados são apresentados na Figura 3.46.

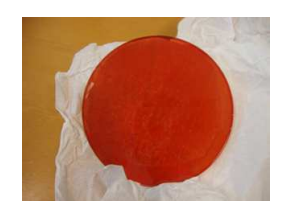

Figura 3.45: *Wafer* polimérico.

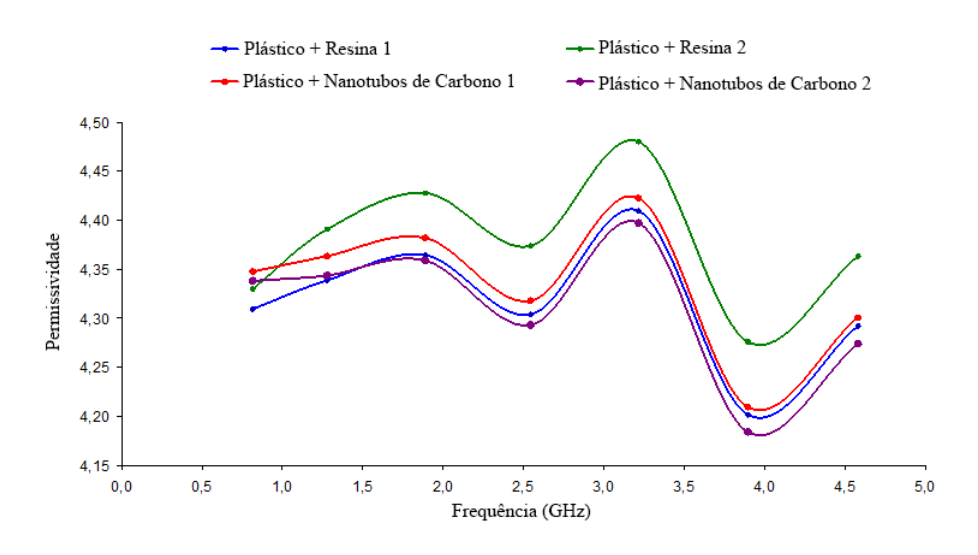

Figura 3.46: A permissividade dos plásticos.

Não havia um substrato unicamente composto de polímero para comparação. As medições não foram reprodutíveis nem exploráveis. O impacto dos nanotubos de carbono não foi evidenciado por essas medições.

Baseando-se no mesmo princípio, buscou-se caracterizar um *wafer* de silício coberto com uma camada de resina misturada com os nanotubos. A amostra é visualizada na Figura 3.47.

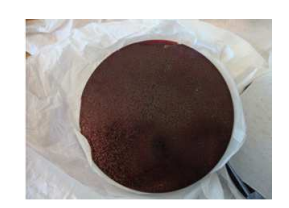

Figura 3.47: *Wafer* semicondutor.

A cavidade *Damaskos* foi utilizada para medir as duas amostras de silício com nanotubos de carbono. Como a cavidade não é apropriada para a medição de semicondutores, os valores recuperados pelo programa são negativos e, por consequência, inutilizáveis.

## 3.6 Conclusão

Neste capítulo, as cavidades ORCYS e *Damaskos* utilizadas para as medições foram primeiramente descritas. Um estudo dos métodos para aumentar a precisão das medições foi feito. Um programa Matlab com as equações para o cálculo da permissividade complexa foi desenvolvido, testado e validado.

Este capítulo foi dedicado à apresentação das medições obtidas para diferentes famílias de materiais (têxtil, papel, plástico). Na Tabela 3.2 é mostrado um resumo das medições para a primeira frequência de ressonância. As amostras têxteis apresentaram em geral uma permissividade dielétrica baixa (< 2,2). Os cálculos realizados com o programa apresentarão bom acordo com os resultados obtidos a partir do software *Cavity*. Os substratos de papel apresentaram permissividades da ordem de 2,5. Já os substratos de plástico exibiram permissividades mais elevadas. Para altas frequências, uma dispersão é observada para a família de substratos de plástico.

Por fim, o método da cavidade foi utilizado para destacar a presença de uma camada condutora de ITO No entanto, essa técnica não permitiu detectar a presença de nanotubos de carbono sobre um *wafer* de plástico. A concentração de nanotubos provavelmente era baixa nos *wafers* testados.

| Amostra                           | Permissividade | <b>Tangente de</b> |
|-----------------------------------|----------------|--------------------|
|                                   |                | <b>Perdas</b>      |
| Tecido 1                          | 1,23           | 0,004143           |
| Tecido 2                          | 2,14           | 0,016772           |
| Tecido 3                          | 1,15           | 0,004649           |
| Tecido 4                          | 1,25           | 0,002684           |
| Tecido 5                          | 1,69           | 0,009442           |
| LCP Vectra E820i LDS              | 4,39           | 0,004427           |
| PBT POCAN 7102 LDS                | 3,45           | 0,008924           |
| <b>PC /ABS XANTAR LDS</b><br>3710 | 2,81           | 0,005949           |
| Papel                             | 2,53           | 0,095125           |
| Látex (circular)                  | 2,53           | 0,002252           |
| Látex (Retangular)                | 2,64           | 0,004207           |

Tabela 3.2: Permissividades e Tangentes de Perda Medidas.

# Capítulo 4 Conclusão Geral e Perspectivas

## 4.1 Conclusão

O principal desafios de projeto de um sistema de RF é a busca por um desempenho cada vez melhor em estruturas cada vez menores e com custo de produção menor. No campo das rádiofrequências, a caracterização de substratos é uma etapa essencial para a concepção de dispositivos. É nesse contexto que o trabalho de estágio aqui apresentado se insere.

Vários métodos de caracterização de materiais de RF existem na literatura. O método da cavidade ressonante oferece a vantagem de ser ao mesmo tempo preciso e simples de implementar. Para isso, o método da cavidade ressonante tem sido utilizado para caracterizar diferentes famílias de substratos (têxteis, papel, plástico) no domínio RF. Os resultados das medições fornecem valores consistentes com os existentes na literatura. Um programa Matlab foi desenvolvido para simplificar o trabalho de extração de parâmetros.

As cavidades disponíveis no laboratório LCIS são indicadas para amostras retangulares de dimensões específicas. No entanto, verficou-se durante este estágio que estas cavidades podem ser adaptadas para amostras circulares.

Por outro lado, a cavidade ressonante permite calcular as características do substrato nas frequências de ressonância. A fim de obter uma caracterização em banda larga, uma cavidade sintonizável pode ser considerada. A cavidade sintonizável com planos ou um pistão ajustável [9] pode ser concebida para cobrir uma maior faixa de frequência. Seguindo o mesmo princípio, a adição de peças de metal no interior da cavidade permite alterar as frequências de ressonância [11].

## 4.2 Perspectivas

Ao longo desse estágio, o método da cavidade foi o único utilizado para a caracterização de substratos RF. Testar os mesmos substratos com uma técnica de caracterização diferente pode ser interessante. Para isso, projetou-se de linhas de transmissão sobre o substrato Vectra E820. Esse substrato foi adotado, pois tem a menor perda dielétrica na família de substratos de plástico testados. Dimensionaram-se linhas de transmissão de impedância característica ( $Z = 50\Omega$ ) sobre o substrato Vectra E820 (<sup>ε</sup>*r*= 4,3) utilizando o programa *Ansoft*. Para isso, três diferentes topologias (microfita, stripline e coplanar) linhas de transmissão foram projetadas.

#### Linha microfita

A microfita é constituída por linha condutora de largura *w*, espessura *t* e um plano de terra, separados por uma camada dielétrica de espessura *h* como pode ser observado na Figura 4.1. Essa estrutura é amplamente utilizado devido à sua simplicidade e facilidade de implementação.

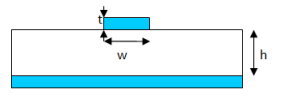

Figura 4.1: Linha microfita.

Projetou-se uma linha microfita com  $t = 17 \mu m$ . As dimensões geométricas que resultam em uma linha de 50  $\Omega$  são dadas na Tabela 4.1. Para obter linhas de frequência de ressonância de 2 GHz e 4 GHz, comprimentos de 2 e 4 cm são necessários.

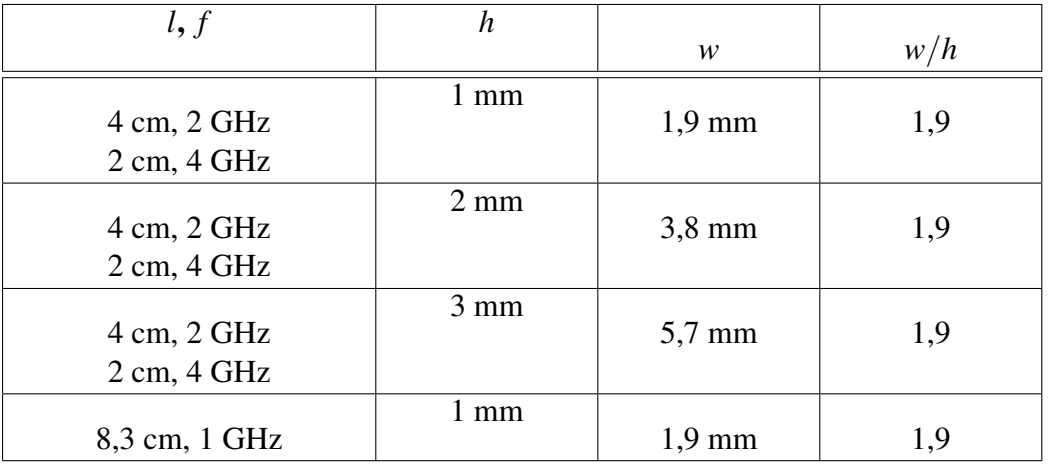

Tabela 4.1: Dimensões par uma linha microfita de impedância caracteristica 50  $\Omega$ .

#### Linha Coplanar

A linha coplanar consiste de três condutores metálicos sobre uma mesma face. Elas são separadas por duas ranhuras idênticas. Os parâmetros geométricos que caracterizam esse tipo de linha são: a largura do condutor central *w*, a largura das ranhuras S, a espessura do substrato *h* e dos condutores *t* e a largura do plano de terra *C*. As vantagens dessa configuração em comparação com as outras é a simplicidade da relação entre os componentes. A estrutura é mostrada na Figura 4.2.

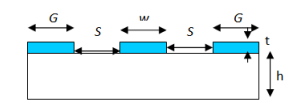

Figura 4.2: Linha coplanar.

Encontramos  $w = 1,12$ mm e  $S = 150 \mu m$ . O comprimento da linha deve ser  $l = 2,3$ cm para uma frequência de ressonância de 4 GHz.

#### Stripline

A linha stripline é constituída por um condutor de largura *w* e espessura *t* inserido entre dois planos de terra separados por uma camada dielétrica de espessura *h* (Figura 4.3).

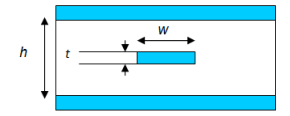

Figura 4.3: Stripline.

A stripline simulada no *Ansoft* deve ter uma largura *w* = 1,83*mm*. Para uma frequência de ressonância de 1 GHz, o comprimento da linha deve ser *l* = 18*mm*.

A principal vantagem desta configuração é a simplicidade de extração. De fato, a permissividade relativa efetiva é igual à permissividade relativa eficaz. Por outro lado, é difícil de ser realizada, uma vez que se deve assegurar uma boa galvanização em ambos os lados do substrato.

# Referências Bibliográficas

- [1] Sagnard F., Bentabet F., and Vignat C. Measurements of the complex permittivity of materials using reflection ellipsometry in the microwave band: Experiments (part ii). *IEEE Trans. Instrum. Meas.*, 54(3):1274–1282, Junel 2005.
- [2] Von Hippel A. R. *Dielectric Materials and Applications. New-York: Wiley*. 954.
- [3] L. F. Chem, C. K. ONG, Neo, C. P., and Varadan V.V. *Microwave Electronics: Measurement and Materials, John Wiley and Sons 2004. ISBN 0-470-84492-2*.
- [4] S. B. Kumar et al. *A Simple Free-Space Method For Measuring The Complex Permittivity of Single and Compound Dielectric Materials, Microwave and Optical Technology Letters*, volume 26. July 2000.
- [5] Y. Ye, T. Liu, X. Zeng, J. He, and C. Akye. Accurate permittivity measurement using the cavity perturbation technique at ism 5.8ghz radio band. *CMMT07*, pages 1–4, April 2007.
- [6] Biebl E. M. Friedsam, G. L. A broadband free-space dielectric properties measurement system at millimeter wavelengths. *IEEE Trans. Instrum. Meas.*, 46(2):515–518, April 1997.
- [7] D. K. Ghodgaonkar, V. V. Varadan, and V. K. Varadan. A free-space method for measurement of dielectric constants and loss tangents at microwave frequencies. *IEEE Trans. Instrum. Meas.*, 38(2):789–793, April 1989.
- [8] D. K. Ghodgaonkar, Varadan V. V., and V. K. Varadan. Free-space measurement of complex permittivity and complex permeability of magnetic materials at microwave frequencies. *IEEE Trans. Instrum. Meas.*, 39(2):387–394, April 1990.
- [9] A. D. Vyas, V. A. Rana, D. H. Gadani, and A. N. Prajapati. Cavity perturbation technique for complex permittivity measurement of dielectric materials at x-band microwave frequency. *MICROWAVE 2008. International Conference*, pages 836–838, Nov. 2008.
- [10] C. Akyel and R. G. Bosisio. New developments on automated-active circuits for permittivity measurements at microwave frequencies. *IEEE Trans. Instrum. Meas.*, 38(2):496– 504, April 1989.
- [11] D. Bechevet. *Contribution au developpement de tag RFID UHF et Microondes sur materiaux plastiques*. PhD thesis, Institut Natiotal Polytechnique de Grenoble, Dezembro 2005.
- [12] J. Yohannan, U. G. Kalappura, Vasudevan K., and K.T. Mathew. Microwave dielectric properties of strontium barium cerium niobate ferroelectric ceramics using cavity perturbation technique. *40th European Microwave Conference*, September 2010.
- [13] R. A. Waldron. *Theory of Guided Electromagnetic Waves*. London, England: Van Nostran, 1970.
- [14] R. A. Waldron. *Perturbation theory of resonant cavities*, volume 107C. London, England: Van Nostran, Sept. 1960.
- [15] T. Miur, T. Takahashi, and M. Kobayash. Accurate q-factor evaluation by resonance curve area method and its application to the cavity perturbation system 8-13 ghz range. *IEICE Trans. Electron., E77-C*, (6):900–907, June 1994.

## Anexo

## Programa Matlab

O programa calcula as constantes de calibração  $k'$  e  $k''$  a partir de dados armazenados em arquivos Excel ".xls", referentes a frequências de ressonância e fatores de qualidade da cavidade vazia e na presença da amostra de volume, bem como as dimensões da cavidade e da amostra a caracterizar. Após a obtenção das constantes de calibração é possível calcular a permissividade e a tangente de perdas.

%% Calculo de k' e k"

%% Calculo da permissividade e tangente de perdas

Vo = 43\*20.3\*3.8; % Volume da cavidade

fichier\_perpendiculaire = input('Nome do arquivo (medicoes perpendiculares .xls) ?','s'); % leitura do arquivo feuille\_perpendiculaire = input('Nome da folha do arquivo medicoes perpendiculares.xls ?','s');

fichier\_parallel = input('Nome do arquivo (medicoes paralelas .xls) ?','s');  $i = input('O número de folhas do arquivoxls ?';s');$  $i = i - 48$ ;  $i=i$ ;  $a = 1$ :

while  $(i>0)$  % Calculo de k' et k"

feuille\_parallel = input('Nome da folha do arquivo medicoes paralelas .xls ?','s')

V = xlsread(fichier parallel ,feuille parallel,'A2'); % Volume da amostra

fo = xlsread(fichier parallel,feuille parallel,'A4:A9'); % As frequencias de ressonancia cavidade vazia

f = xlsread(fichier\_parallel,feuille\_parallel,'B4:B9'); % As frequencias de ressonancia cavidade com a amostra

Qo = xlsread(fichier\_parallel,feuille\_parallel,'C4:C9'); % Os fatores de qualidade da cavidade vazia

Q = xlsread(fichier\_parallel,feuille\_parallel,'D4:D9'); % Os fatores de qualidade da cavidade com a amostra

e\_r\_real = xlsread(fichier\_perpendiculaire,feuille\_perpendiculaire,'G4:G9'); % Valores da permissividade real

e\_r\_imag = xlsread(fichier\_perpendiculaire,feuille\_perpendiculaire,'H4:H9'); % Valores da permissividade imaginária

tan delt = xlsread(fichier perpendiculaire,feuille perpendiculaire, $F4:F9'$ ); % Valores da tangente de perdas

k1 = (V./Vo).\*(e\_r\_real - 1).\*fo./(fo-f) % O k'  $k2 = (V^*2.*e_r_1 \text{imag/Vo}).*(Q.*Qo./(Qo-Q))$  % O k" xlswrite(fichier\_parallel, k1, feuille\_parallel,'K4:K9') xlswrite(fichier\_parallel, k2, feuille\_parallel,'L4:L9')  $i = i-1$ ;

 $a = a + 1$ ;

end

k1 = xlsread(fichier\_parallel,'k','A4:A9'); % O k'

 $k2 = x$ lsread(fichier\_parallel,'k','B4:B9'); % O k" a=1;

while ( $\infty$ ) % Calculo das permissividades reais e imaginárias e tangentes de perdas

feuille parallel = input('Nome da folha do arquivo medicoes paralelas .xls ?','s')

 $V = x$  stand (fichier\_parallel, feuille\_parallel, 'A2'); % A espessura da amostra

fo = xlsread(fichier parallel,feuille parallel,'A4:A9'); % As frequências de ressonancia da cavidade vazia

f = xlsread(fichier\_parallel,feuille\_parallel,'B4:B9'); % As frequencias de ressonancia cavidade com a amostra

Qo = xlsread(fichier\_parallel,feuille\_parallel,'C4:C9'); % Os fatores de qualidade da cavidade vazia

Q = xlsread(fichier\_parallel,feuille\_parallel,'D4:D9'); % Os fatores de qualidade da cavidade com a amostra

e\_r\_real = xlsread(fichier\_parallel,feuille\_parallel,'G4:G9'); % Valores da permissividade real

e\_r\_imag = xlsread(fichier\_parallel,feuille\_parallel,'H4:H9'); % Valores da permissividade imaginária

tan\_delt = xlsread(fichier\_parallel,feuille\_parallel,'F4:F9'); % Valores da tangente de perdas

e\_r\_real\_calc =  $1 + k1.*(Vo/V).*(fo-f)./fo; %$  Valores da permissividade real calculados e r imag\_calc =(k2./2).\*(Vo/V).\*(1./Q-1./Qo); % Valores da permissividade imaginária

calculados

tan\_delt\_calc =  $e_r$ \_imag\_calc./e\_r\_real\_calc;% Valores da tangente de perdas calculadas xlswrite(fichier\_parallel, e\_r\_real\_calc, feuille\_parallel,'N4:N9')

xlswrite(fichier\_parallel, e\_r\_imag\_calc, feuille\_parallel,'O4:O9')

xlswrite(fichier\_parallel, tan\_delt\_calc, feuille\_parallel,'M4:M9')

figure $(1)$ 

 $subplot(2,1,1)$ 

% Curvas das permissividades

c1(a)=plot(f,e\_r\_reel\_calc) %Valores da permissividade imaginária calculados

xlabel('Frequência (GHz)')

ylabel('Permissividade')

title('Permissividade')

set(gca,'XTick',0.5:1:5.5)

set(gca,'XTickLabel',{'0.5','1.5','2.5','3.5','4.5','5.5'})

```
hold on
```

```
if(a==1) set(c1(1),'Color','b','LineWidth',2)
elseif(a==2) set(c1(2),'Color','g','LineWidth',2)
elseif(a==3) set(c1(3),'Color','m','LineWidth',2)
elseif(a==4) set(c1(4),'Color','r','LineWidth',2)
elseif(a==5) set(c1(5),'Color','c','LineWidth',2)
elseif(a==6) set(c1(6),'Color','y','LineWidth',2)
elseif(a==7)set(c1(7),'Color','k','LineWidth',2)
end
subplot(2,1,2) % Curvas da tangente de perdas
c2(a)=plot(f,tan_delt_calc) %tangentes de perdas calculadas
xlabel('Frequência (GHz)')
ylabel('Tangente /Delta')
title('Tangente de Perdas')
set(gca,'XTick',0.5:1:5.5)
set(gca,'XTickLabel',{'0.5','1.5','2.5','3.5','4.5','5.5'}) h
old on
if(a==1) set(c2(1),'Color','b','LineWidth',2)
elseif(a==2) set(c2(2),'Color','g','LineWidth',2)
elseif(a==3) set(c2(3),'Color','m','LineWidth',2)
elseif(a==4) set(c2(4),'Color','r','LineWidth',2)
elseif(a==5) set(c2(5),'Color','c','LineWidth',2)
elseif(a==6) set(c2(6),'Color','y','LineWidth',2)
elseif(a==7) set(c2(7),'Color','k','LineWidth',2)
end
i = i-1;
a = a + 1:
end
```